# **บทที่7 ภาษาในการจัดการฐานข้อมูล**

ภาษาฐานข้อมูลสามารถช่วยลดแรงงานผู้ใช้ ไม่ว่าจะเป็นงานด้านการเรียนรู้การใช้งาน ชุดคําสั่ง รวมถึงงานคิวรีข้อมูลขั้นสูงเพื่อเรียกดูข้อมูลที่มีความซับซ้อนได้และการแปลงข้อมูล ดิบให้เป็นสารสนเทศ โดยทั่วไปภาษาที่ใช้งานในฐานข้อมูลจะต้องสามารถสนับสนุนงานด้าน ต่างๆ ได้แก่ การสร้างฐานข้อมูลและโครงสร้างของรีเลชั่น การสนับสนุนงานด้านการจัดการ ข้อมูลพื้นฐาน ซึ่งประกอบด้วย การเพิ่ม การปรับปรุง และการลบข้อมูลออกจากรีเลชั่น และ การสนับสนุนงานคิวรีข้อมูล (Query)

# **ภาษาทีใช้ในการสืบค้นข้อม ่ ูลแบบมีโครงสร้าง**

ภาษาที่ใช้ในการสืบค้นข้อมูลแบบมีโครงสร้าง (Structural Query Language : SQL) ้จัดเป็นภาษามาตรฐานบนระบบฐานข้อมูลเชิงสัมพันธ์ ซึ่งเป็นภาษาที่สามารถนำไปใช้งานได้ใน คอมพิวเตอร์หลายระดับด้วยกัน ไม่ว่าจะเป็นเมนเฟรมคอมพิวเตอร์จนถึงไมโครคอมพิวเตอร์

ภาษา SQL ถูกพัฒนาขึ้นจากแนวคิดทางคณิตศาสตร์ คือ Relational Algebra และ Relation Calculus ซึ่งเป็นไปตามแนวคิดของเทคโนโลยีฐานข้อมูลเชิงสัมพันธ์ที่ E.F. Codd เป็น ผู้คิดค้นขึ้นเมื่อปี ค.ศ. 1970 และต่อมาทางบริษัท IBM ได้เริ่มพัฒนางานวิจัยปี ค.ศ. 1974 โดย ใช้ชื่อว่า "Structured English Query Language" หรือ SEQUEL (อ่านว่า ซี-ควอล) จากนั้นจึง ได้ปรับปรุงเวอร์ชันเป็น SEQUEL/2 เมื่อปี ค.ศ. 1976 และต่อมาก็ได้เปลี่ยนชื่อมาเป็น SQL (S-Q-L)อันเนื่องมาจากคําย่อเดิมนั้นไปซํ้ากับผลิตภัณฑ์ทางการค้าของเจ้าอื่นที่ใช้มาก่อน ดังนั้นใน ปัจจุบันอาจจะได้ยินชื่อจากคนบางกลุ่มที่มักเรียกชุดคําสั่ง "SEQUEL" ซึ่งหมายถึง "SQL" นั่นเอง

หลังจากปี ค.ศ.1970 เป็นต้นมา ระบบฐานข้อมูล ORACLE ที่ถูกพัฒนาโดยบริษัท ORACLE Corporation และถือเป็นก้าวแรกของการพัฒนาระบบจัดการฐานข้อมูลเชิงสัมพันธ์ (RDBMS) ในเชิงพาณิชย์ที่ตั้งอยู่บนพื้นฐานของ SQL

เมื่อมีผลิตภัณฑ์ DBMS จากผู้ผลิตต่างๆ มากขึ้นจึงทําให้เกิด SQL หลายรูปแบบ ดังนั้น ในราวปี ค.ศ. 1982 ทาง American National Standards Institute (ANSI) จึงได้คิดค้นและ ดําเนินการร่างมาตรฐานชุดคําสั่ง SQL ขึ้นมาเพื่อให้ผู้ผลิตรายต่างๆ สร้างชุดคําสั่งดังกล่าวให้อยู่ ภายใต้มาตรฐานเดียวกัน อย่างไรก็ตามในปัจจุบัน แต่ละค่ายต่างก็มีการเพิ่มคุณภาพสมบัติ พิเศษเพิ่มเติมเพื่อให้ผลิตภัณฑ์ของตนเองมีประสิทธิภาพสูงขึ้น เพื่อนํามาใช้เป็นจุดขายในเชิง การตลาด แต่ทั้งนี้โดยหลักการแล้วชุดคําสั่งกล่าวก็ยังคงตั้งอยู่บนพื้นฐานที่ทาง ANSI บัญญัติไว้ โดยปัจจุบันมีผลิตภัณฑ์ระบบจัดการฐานข้อมูลต่างๆ เช่น ORACLE, DB2, Informix, MS-SQL, MS-Access รวมทั้ง MS-Visual FoxPro เป็นต้น (Eric & Jim, 2012, p. 193)

# **การใช้งานคําสั่ งภาษาทีใช้ในการสืบค้นข้อม ่ ูลแบบมีโครงสร้าง**

การใช้งานคําสั่ง SQL สามารถนําไปใช้งานได้ 2 ลักษณะคือ แบบโต้ตอบ (Interactive SQL) และแบบฝังในตัวโปรแกรม (Embedded SQL) ซึ่งจะอธิบายดังต่อไปนี้

### **1. แบบโต้ตอบ**

แบบโต้ตอบ (Interactive SQL) เป็นการปฏิบัติการที่ผู้ใช้สามารถเขียนคําสั่งภาษา SQL โต้ตอบกันบนจอภาพ เพื่อเรียกดูข้อมูลในขณะทํางานได้ทันที ตัวอย่างเช่น ต้องการแสดง รายชื่อพนักงานที่สังกัดอยู่สาขา B003 ก็สามารถใช้คําสั่งได้ดังนี้

> SELECT \* FROM Employee

WHERE branchNo =  $'BO03'$ :

อย่างไรก็ตาม การปฏิบัติการโดยผู้ใช้ที่สามารถโต้ตอบกับข้อมูลในฐานข้อมูล ผู้ใช้ เหล่านี้จําเป็นต้องมีความรู้ในระดับเบื้องต้นที่สามารถเขียนคําสั่งเพื่อจัดการกับข้อมูลที่ต้องการ ได้ สิ่งเหล่านี้ทําให้เกิดความคล่องตัวในกรณีที่ผู้ใช้อาจจําเป็นต้องเรียกดูข้อมูลแบบเฉพาะกิจที่ ต้องการ ทั้งนี้ผู้บริหารฐานข้อมูลจําเป็นต้องจํากัดสิทธิการใช้งานในการเข้าถึงเพื่อความ ปลอดภัยในฐานข้อมูล เช่น อาจให้สิทธิ์กับผู้ใช้บางคนที่สามารถโต้ตอบกับระบบคำสั่ง SQL ได้ รวมถึงมีสิทธิ์ ในการเข้าถึงฐานข้อมูลบางส่วนเท่านั้นและใช้งานได้เพียงการเรียกดูข้อมูลเท่านั้น ไม่สามารถปรับปรุงหรือแก้ไขข้อมูลใดๆ ได้ เป็นต้น

## **2. แบบฝังในตัวโปรแกรม**

แบบฝังในตัวโปรแกรม (Embedded SQL) เป็นการนําคําสั่งภาษา SQL ไปใช้งาน ร่วมกับโปรแกรมภาษาระดับสูง ซึ่งปัจจุบันมีภาษาโปรแกรมหลายภาษาด้วยกันที่สนับสนุนคําสั่ง SQL ในการปฏิบัติการกับฐานข้อมูล เช่น ภาษาโคบอล ภาษาซี ภาษาปาสคาล ในการ ปฏิบัติการลักษณะนี้จําเป็นต้องพึ่งพาโปรแกรมเมอร์ในการเขียนคําสั่ง SQL ด้วยการฝังไว้ในตัว โปรแกรม ทั้งนี้เพื่อลดข้อจํากัดบางอย่างที่ SQL ทําไม่ได้ เช่น คําสั่งเพื่อการควมคุมซึ่งได้แก่ คําสั่งลูป (Loop), DO…WHILE รวมถึงการสร้างเงื่อนไขที่มีความซับซ้อน เป็นต้น การนําคําสั่ง SQL ฝังในตัวโปรแกรมเป็นการเพิ่มประสิทธิภาพการทํางานของโปรแกรมให้สูงขึ้น

# **ประเภทคําสั่ งของภาษาทีใช้ในการสืบค้นข้อม ่ ูลแบบมีโครงสร้าง**

คําสั่ง SQLแบ่งออกเป็น 3 ประเภท ดังภาพที่ 7.1 ซึ่งสามารถอธิบายได้ดังนี้

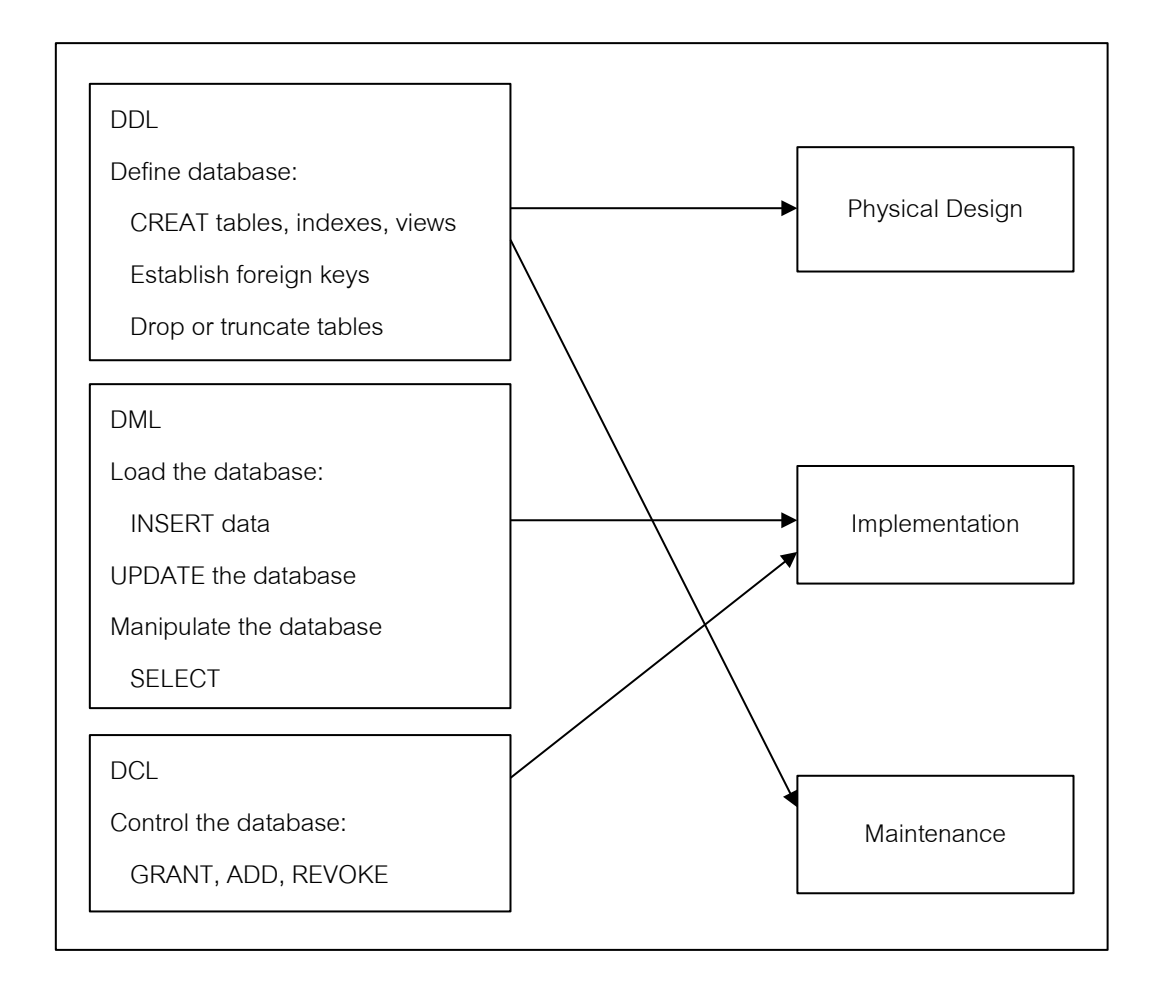

### **ภาพที่7.1** DDL, DML, DCL และกระบวนการพัฒนาฐานข้อมูล

ที่มา : Mohankumar & Robert (2015, p.150)

**1. ภาษานิยามข้อมูล (Data Definition Language : DDL)** ภาษา DDL ประกอบด้วย กลุ่มคําสั่งที่ใช้สําหรับสําหรับสร้างตาราง แก้ไขตาราง และลบตาราง กล่าวคือกลุ่มคําสั่งที่ใช้ใน การสร้างฐานข้อมูลด้วยการกําหนดโครงสร้างข้อมูลว่ามีคอลัมน์หรือหรือแอตทริบิวต์ใดบ้าง มี ชนิดข้อมูล (data type) เป็นชนิดใด รวมทั้งการจัดการด้านการเพิ่ม แก้ไข และลบแอตทริบิวต์ ต่างๆ ในรีเลชั่น รวมถึงการสร้างลําดับดัชนี ให้กับรีเลชั่น อย่างไรก็ตาม ชุดคําสั่ง DDL ดังกล่าว ผู้บริหารฐานข้อมูลมักจะกำหนดสิทธิ์การใช้งานชุดคำส่งเหล่านี่ให้กับผู้ดูแล หรือผู้ที่ได้รับ มอบหมายให้สามารถจัดการ ได้เท่านั้น เนื่องจากเป็นชุดคําสั่งสําคัญที่ส่งผลถึงการเปลี่ยนแปลง โครงสร้างในฐานข้อมูล

**2. ภาษาจัดการข้อมูล (Data Manipulation Language : DML)** ภาษา DML จัดเป็น กลุ่มคําสั่งที่ถือเป็นแกนสําคัญของภาษา SQL โดยกลุ่มคําสั่งเหล่านี้จะใช้เพื่อการอัปเดต เพิ่ม ปรับปรุง และเรียกดูข้อมูลในฐานข้อมูล ซึ่งคําสั่งดังกล่าวอาจเขียนในรูปแบบของ Interactive SQL หรือ Embedded SQL

**3. ภาษาควบคุมข้อมูล (Data Control Language : DCL )** ภาษา DCL เป็ นกลุ่ม คําสั่งที่ช่วยให้ผู้บริหารฐานข้อมูลสามารถควบคุมฐานข้อมูล ซึ่งประกอบด้วยคําสั่งที่ใช้สําหรับ การอนุญาต หรือ ยกเลิกสิทธิ์ในการเข้าถึงฐานข้อมูล ซึ่งเป็นกระบวนการป้องกันความปลอดภัย ต่อฐานข้อมูล (Mohankumar & Robert, 2015, p.148)

อย่างไรก็ตาม DBMS ของแต่ละผลิตภัณฑ์จะมีการกําหนดชนิดข้อมูล (data types) ที่ แตกต่างกันออกไป เช่น Numeric, String, Date/Time เป็นต้น ทั้งนี้ในบางครั้งอาจมีชนิดข้อมูล แบบ Graphics และ Image โดยแต่ละผลิตภัณฑ์อาจใช้ชื่อแทนความหมายแตกต่างกัน แต่เป็น ชนิดข้อมูลเดียวกัน รวมทั้งบาง DBMS อาจไม่มีชนิดข้อมูลบางชนิดที่มีอยู่ใน DBMS อื่นๆ ก็ เป็นได้ ตัวอย่างชนิดข้อมูลของ MS-Access แสดงในตารางที่ 7.1 และตัวอย่างชนิดข้อมูล บางส่วนของ ORACLE แสดงในตารางที่ 7.2 (Guy, 2015, p. 157)

# **ตารางที่7.1** ตัวอย่าง Data Types ของ MS-Access

# ที่มา : Guy (2015, p. 157)

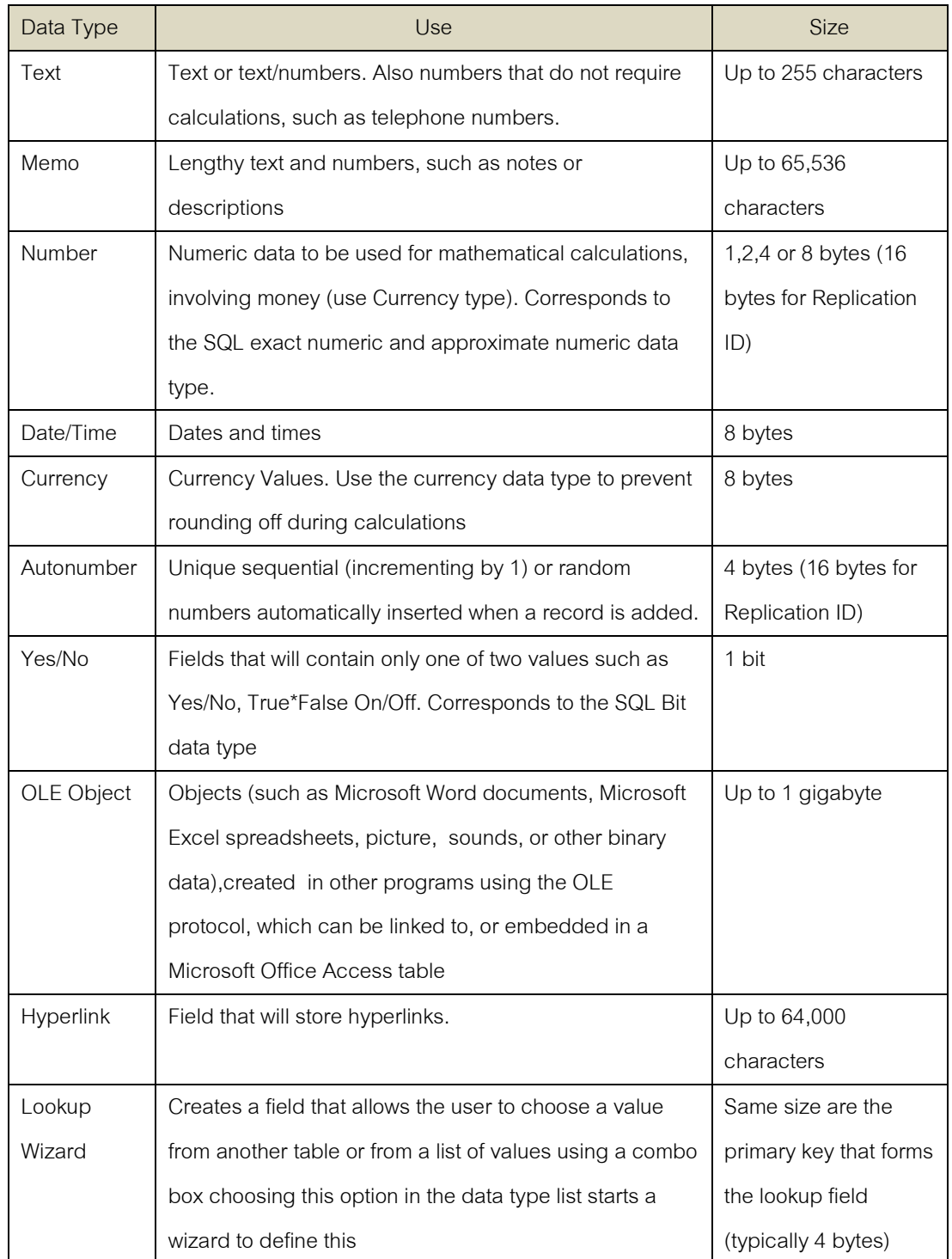

# **ตารางที่7.2** ตัวอย่าง Data Types บางส่วนของ ORACLE

ที่มา : Guy (2015, p. 158)

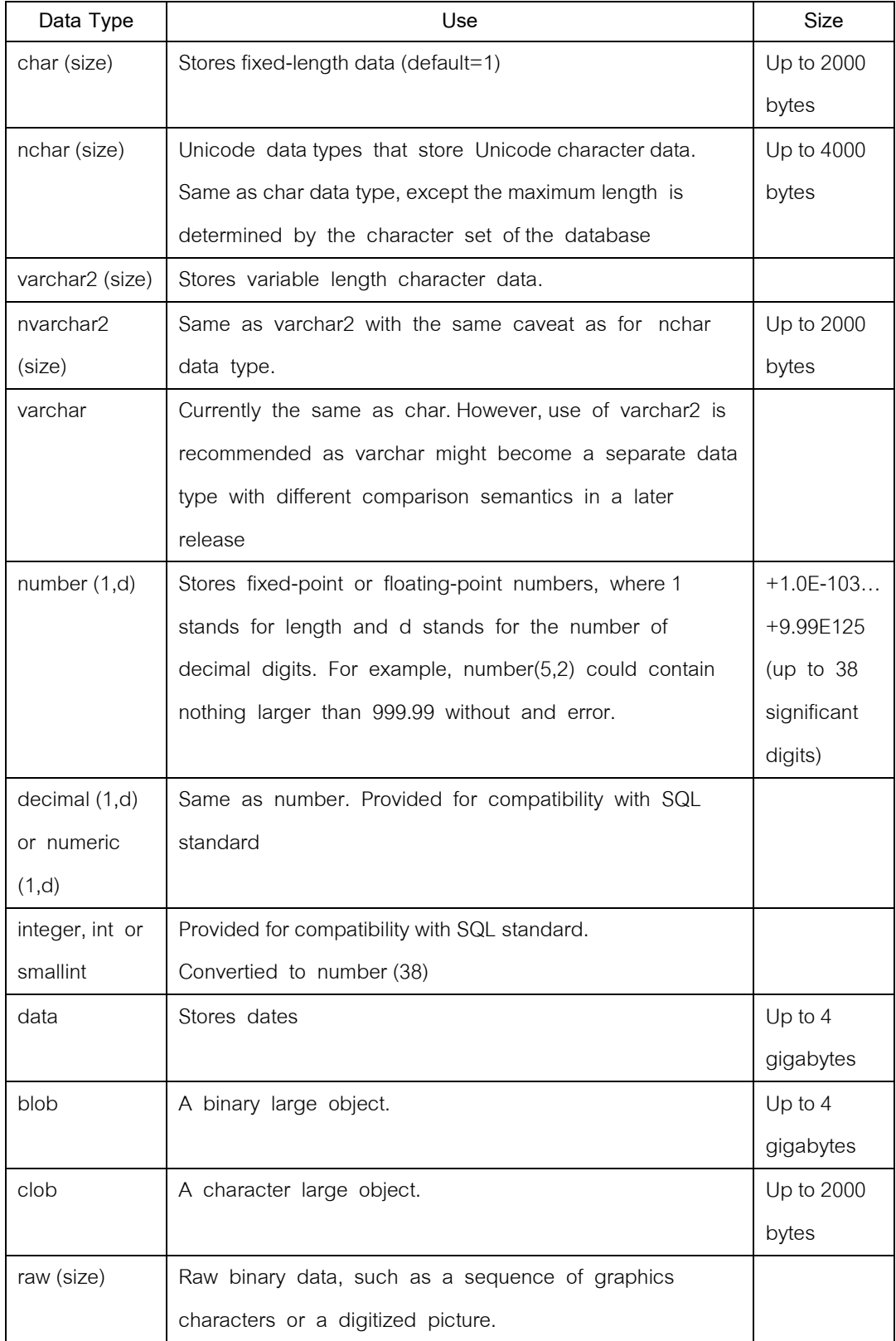

# **ภาษานิยามข้อมูล**

ภ าษ านิ ย าม ข้อมูล ห รือ Data Definition Language : DDL ใน SQL อนุญ าตให้ ฐานข้อมูลที่ประกอบด้วย SCHEMAS, DOMAINS, TABLES, VIEWS และ INDEXS สามารถถูก สร้างขึ้นหรือถูกทําลายได้โดยมาตรฐานของ SQL ในกลุ่มคําสั่ง DDL ประกอบด้วยคําสั่งต่อไปนี้

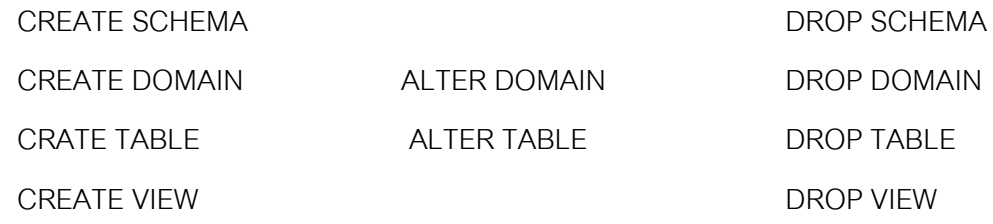

โดยกลุ่มคําสั่งข้างต้นเกี่ยวข้องกับการสร้าง การเปลี่ยน และการทําลายโครงสร้างของ สคีมา และนอกจากนี้ก็ยังมีชุดคำสั่งเกี่ยวกับการจัดการดัชนี ซึ่งทั้ง 2 คำสั่งต่อไปนี้ถึงแม้ว่าจะ ไม่ได้บรรจุอยู่ในมาตรฐาน SQL ก็ตาม แต่ DBMS ส่วนใหญ่มักจะบรรจุชุดคําสั่งทั้งสองนี้สําหรับ การจัดการเกี่ยวกับการเรียงลําดับดัชนี(Orin, Neil & Peter, 2012, p. 242)

CREATE INDEX DROP INDEX

### **1. การสร้างฐานข้อมูล**

ในการสร้างฐานข้อมูลจะมีขั้นตอนที่แตกต่างกันตามแต่ละผลิตภัณฑ์ของ DBMS ตัวอย่างเช่น ในระบบมัลติยูสเซอร์ ผู้ที่มีสิทธิ์ในการสร้างฐานข้อมูลปกติจะถูกสงวนไว้ให้กับ ผู้บริหารฐานข้อมูลเป็นผู้จัดการเท่านั้น ในขณะที่ระบบผู้ใช้คนเดียวก็จะมีรูปแบบที่แตกต่างกัน ออกไปโดยผู้ใช้ทั่วไปก็สามารถสร้างขึ้นเองตามความต้องการได้ มาตรฐาน ISO มิได้ระบุไว้ใน ข้อกำหนดว่าจะต้องสร้างฐานข้อมูลอย่างไร ดังนั้นผลิตภัณฑ์ DBMS แต่ละค่ายจึงมีวิธีการสร้าง ฐานข้อมูลที่แตกต่างกันออกไป

ตามมาตรฐาน ISO ได้ระบุไว้ว่า รีเลชั่นและฐานข้อมูลอื่นๆ จะคงชีพอยู่ใน สภาพแวดล้อม ซึ่งประกอบไปด้วยหนึ่งแคตาล็อก (Catalog) หรือมากกว่า แต่ละแคตาล็อกจะ ประกอบด้วยกลุ่มของสคีมา ( Schema) กล่าวคือ ทุกออบเจ็กต์ในฐานข้อมูลจะถูกอธิบายโดย สคีมา สําหรับออบเจ็กต์ก็สามารถเป็นได้ทั้งตาราง วิวหรือโดเมน และทุกๆออบเจ็กต์ในสคีมา ้ จะมีเจ้าของเดียวกัน และสามารถนำไปแชร์ใช้งานร่วมกันได้ตามจำนวนผู้ใช้ที่กำหนดค่าดีฟอลต์ ไว้(Louis & Stacia, 2017, p. 153)

การสร้างสคีมาในรูปแบบอย่างง่ายมีดังนี้

 CREATE SCHEMA [ Name ' AUTHORIZATION CreatorIdentifier ] เช่น หากผู้สร้างสคีมา Test นี้คือ Somchai ก็สามารถเขียนเป็นชุดคําสั่งดังนี้ CREATE SCHEMA Test AUTHORIZATION Somchai ในขณะเดียวกัน สคีมาที่สร้างขึ้นก็สามารถลบออกไปได้ด้วยคําสั่งดังต่อไปนี้ DROP SCHEMA Test

#### **1.1 การสร้างตาราง**

หลังจากมีการสร้างฐานข้อมูลแล้ว ต่อไปจึงสามารถสร้างตาราง ที่บรรจุอยู่ใน ฐานข้อมูลได้ด้วยคําสั่ง CREATE TABLE ซึ่งมีรูปแบบประโยคคําสั่งดังนี้

CREATE TABLE TableName

{ (columnName datatype [NOT NULL] [UNIQUE]

[DEFAULT defaultOption] [CHECK (searchCondition)] [,…]}

[PRIMARY KEY (listOfColumns),]

{ [UNIQUE (listOfColumns)] [,…]}

{ [FOREING KEY (listOfForeignKeyColumns)

REFERENCES ParentTableName [(listOfCandidateKeyColumns)]

[MATCH {PARTIAL | FULL}

[ON UPDATE referentialAction]

[ON DELETE referentialAction]] [,…]}

{ [CHECK (searchCondition)] [,…]})

รูปแบบของชุดคําสั่ง CREATE TABLE สามารถที่จะทําการกําหนดความคง สภาพ (integrity) และข้อบังคับ (constraints) ต่างๆ ลงไปได้ อย่างไรก็ตาม ประโยคคําสั่ง ข้างต้นจะนําไปใช้งานบน DBMS ที่สนับสนุนการทํางานดังกล่าวได้เท่านั้น

ตัวอย่างการสร้างตาราง EMPLOYEE ด้วย MS-Access ผ่านชุดคําสั่ง DDL

ดังต่อไปนี้

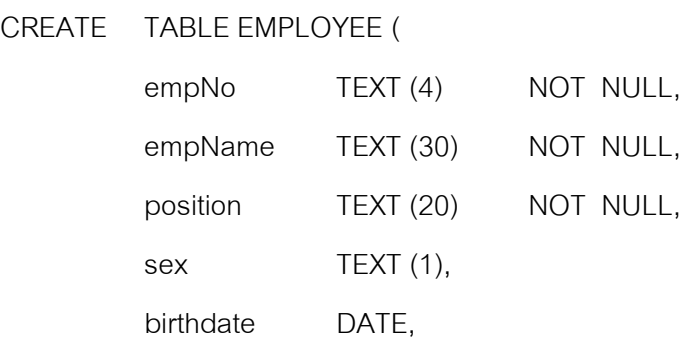

salary CURRENCY NOT NULL, branchNo TEXT (4) NOT NULL); ผลจากการสร้างตารางจะได้ตารางเปล่าขึ้นมาที่พร้อมใช้งานสําหรับ

การบันทึกข้อมูลต่อไป ดังนี้

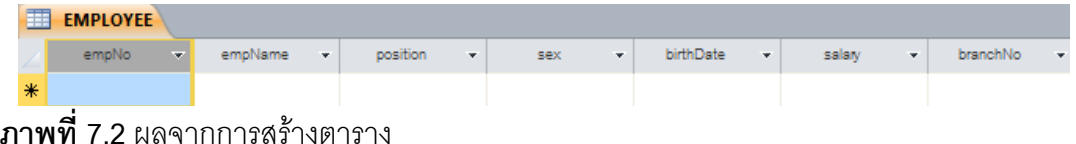

# **1.2 การเปลี่ ยนแปลงโครงสร้างตาราง**

มาตรฐาน ISO ได้กําหนดชุดคําสั่ง ALTER TABLE เพื่อเปลี่ยนโครงสร้างของ ตารางที่เคยสร้างขึ้น โดยคําสั่ง ALTER TABLE สามารถจัดการกับทางเลือกทั้ง 6 ต่อไปนี้

1.2.1 การเพิ่มคอลัมน์ใหม่เข้าไปในตาราง

1.2.2 การลบคอลัมน์ออกจากตาราง

1.2.3 การเพิ่มข้อบังคับ (constraints) ใหม่ให้กับตาราง

1.2.4 การลบข้อบังคับออกจากตาราง

1.2.5 การกําหนดค่าปกติ(default)

1.2.6 การยกเลิกปกติให้กับคอลัมน์

รูปแบบการใช้งานของประโยคคําสั่ง ALTER TABLE แสดงได้ดังนี้

**ALTER TABLE** TableName

**[ADD [COLUMN]** columnName dataType **[NOT NULL] [UNIQUE]**

**[DEFAULT** defaultOption**] [CHECK** (searchCondition)]]

**[DROP [COLUMN]** columnName **[RESTRICT | CASCADE]]**

**[ADD [CONSTRAINT** [ConstraintName ]] tableConstraintDefinition]

**[DROP CONSTRAINT** ConstraintName [RESTRICT | CASCADE]]

**[ALTER [COLUMN] SET DEFAULT** defaultOption

**[ALTER [COLUMN]** DROP DEFAULT]

ตัวอย่างการใช้งานชุดคําสั่ง ALTER TABLE สําหรับการยกเลิกค่าปกติของแอ ตทริบิวต์ position และการกําหนดค่าปกติเป็ น 'F' ให้กับแอตทริบิวต์ sex ในตาราง EMPLOYEE ซึ่งสามารถทําได้ดังนี้

ALTER TABLE Employee

ALTER position DROP DEFAULT;

ALTER TABLE Employee

ALTER sex SET DEFAULT 'F';

#### **1.3 การลบตาราง**

ในกรณีที่มีการสร้างตารางต่างๆขึ้นมาใช้งาน แล้วพบว่ามีบางตารางไม่ได้ถูกใช้ งาน หรือเป็นตารางที่ซับซ้อน ก็สามารถลบตารางที่ซํ้าซ้อนเหล่านี้ออกไปจากฐานข้อมูลได้ด้วย การใช้คําสั่ง DROP TABLE ซึ่งมีรูปแบบประโยคคําสั่งดังนี้

> DROP TABLE TabIeName [RESTRICT | CASCADE] ตัวอย่างการลบตาราง PROPERTY\_FOR\_RENT สามารถทําได้ดังนี้ DROP TABLE Property For Rent

### **1.4 การสร้างดัชนี**

การสร้างดัชนีให้กับตารางจะช่วยเพิ่มประสิทธิภาพในการคิวรีข้อมูล โดย สามารถสร้างดัชนีเพื่อเรียงลําดับคีย์จากน้อยไปมาก หรือมากไปน้อยก็ได้ รวมถึงสร้างดัชนีได้ มากกว่าหนึ่งคอลัมน์ และสิ่งสําคัญคือ คําสั่ง INDEX จะนําไปใช้งานได้เฉพาะกับตารางเท่านั้น ์ ทั้งนี้ตารางที่ถูกต้องกำหนดขึ้นด้วยคำสั่งวิว (Views) จะไม่สามารถสร้างดัชนีได้ รูปแบบประโยค คําสั่งการสร้างดัชนีแสดงได้ดังนี้

CRETE [UNIQEX] INDEX IndexName

ON TableName (columName [ASC | DESC ] [,…])

ตัวอย่างแสดงการสร้างดัชนีชื่อ EmpNoldx บนคอลัมน์ empNo ในตาราง EMPLOYEE แ ล ะ ส ร้า ง ดั ช นี ชื่ อ propertyNoldx บ น ค อ ลั ม น์ properyNo ใ น ต า ร า ง PROPERTY\_FOR\_RENT

CREATE UNIQUE INDEX EmpNoIdx ON Employee (empNo);

 CREATE UNIQUE INDEX PropertyNoIdx ON Property\_For\_Rent (propertyNo);

ตัวอย่างแสดงการสร้างดัชนี Rentldx บนคอลัมน์ city และ rent ในตาราง CREATE INDEX RentIdx ON Property For Rent (city, rent);

### **1.5 การลบดัชนี**

เมื่อดัชนีได้ถูกสร้างขึ้นเพื่อใช้งานแล้วไม่ต้องการใช้งานดัชนีนี้อีกต่อไป สามารถ ดําเนินการลบดัชนีออกจากฐานข้อมูลนี้ได้ด้วยคําสั่ง DROP INDEX ซึ่งมีรูปแบบประโยคคําสั่ง ดังบี้

DROP INDEX IndexName

ตัวอย่างเช่น

DROP INDEX RentIdx

#### **1.6 การสร้างวิว**

การสร้างวิว (CREATE VIEW) เป็นการสร้างตารางสมมติขึ้นมา เพื่อนําไปให้กับ ผู้ใช้บางกลุ่ม โดยให้ผู้ใช้เหล่านั้นสามารถเรียกดูข้อมูลที่ต้องการจากวิวที่เรากําหนดให้เท่านั้น รูปแบบประโยคคําสั่งเขียนได้ดังนี้

**CREATE VIEW** ViewName [(newColumnName [ , …])]

**AS** subselect **[WITH [CASCADED | LOCAL] CHECK OPTION]**

ตัวอย่างการสร้างวิวให้กับผู้จัดการสาขา B003 เพื่อเรียกดูข้อมูลพนักงานที่

สังกัดอยู่ในสาขานี้ สามารถเขียนคําสั่งได้ดังนี้

CREATE VIEW Manager3Emp

AS SELECT \*

FROM Employee

WHERE branchNo = 'B003';

ตัวอย่างข้างต้นเป็นการสร้างวิวชื่อ Manager3Emp โดยวิวนี้ทาง DBA ได้สร้าง ให้กับผู้จัดการสาขา B003 เพื่อนําไปใช้งาน ดังนั้นผู้จัดการสาขา B003 จึงสามารถเรียกดูรายชื่อ พนักงานทั้งหมดผ่านวิวดังกล่าวได้ (เฉพาะสาขา B003) ซึ่งจะพบว่าหากไม่ได้กําหนดวิว ดังกล่าวขึ้นมาให้กับผู้จัดการสาขา B003 โดยปล่อยให้เข้าถึงตาราง EMPLOYEE ได้โดยตรง ก็ จะทําให้ผู้จัดการสาขา B003 สามารถเห็นข้อมูลของพนักงานของแต่ละสาขาได้ทั้งหมด ดังนั้น การสร้างวิวถือเป็นการสร้างข้อจํากัดในการเรียกดูข้อมูล และถือเป็นระบบความปลอดภัยชนิด หนึ่งที่ DBA สามารถกลั่นกรองเฉพาะข้อมูลบางส่วนให้กับผู้ใช้บางกลุ่ม โดยผู้จัดการสาขา B003 สามารถเรียกดูข้อมูลพนักงานทั้งหมดของตนด้วยคําสั่งดังนี้

> SELECT \* FROM Manager3Emp; ผลลัพธ์ที่ได้จากคําสั่ง SELECT เพื่อเรียกดูข้อมูลแสดงในภาพที่ 7.3

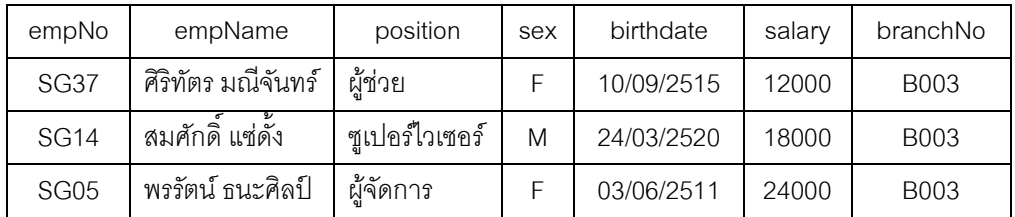

**ภาพที่7.3** การใช้คําสั่ง SELECT เพื่อเรียกดูข้อมูลผ่านวิวที่สร้างขึ้น

#### **1.7 การลบวิว**

เมื่อต้องการยกเลิกการใช้งานวิวที่เคยสร้างขึ้นก็สามารถลบออกได้ด้วยประโยค คําสั่ง DROP VIEW ซึ่งมีรูปแบบดังนี้

> DROP VIEW ViewName [RESTRICT | CASADE] DROP VIEW Manager3Emp

# **ภาษาจัดการข้อมูล**

ภาษาจัดการข้อมูลหรือ Data Manipulation Language : DML ใน SQL ประกอบด้วย กลุ่มคําสั่งต่างๆ ดังต่อไป

> SELECT ใช้สําหรับคิวรีหรือเรียกดูข้อมูลในฐานข้อมูล INSERT ใช้สําหรับเพิ่มข้อมูลในตาราง UPDATE ใช้สําหรับการอัปเดตข้อมูลในตาราง DELETE ใช้สําหรับลบข้อมูลในตาราง

ประโยคคําสั่ง SELECT เป็นคําสั่งที่ใช้สําหรับการเรียกดูข้อมูลในฐานข้อมูล การเรียกดู ข้อมูลในฐานข้อมูลนั้น สามารถสร้างชุดคําสั่งได้ตั้งแต่ระดับพื้นฐานทั่วไปจนถึงระดับสูงที่มี ความซับซ้อน (พนิดา พานิชกุล และ ณัฐพงษ์ วารีประเสริฐ, 2552, น. 207)

ต่อไปนี้จะเป็ นตัวอย่างการใช้คําสั่ ง SELECT ด้วยการใช้ข้อมูลจากฐานข้อมูล DreamHome ในบางรีเลชั่น ซึ่งประกอบด้วยรีเลชั่นทั้ง 6 โดยจะอธิบายความหมายของแต่ละ รีเลชั่น และแต่ละแอตทริบิวต์ดังรายละเอียดต่อไปนี้

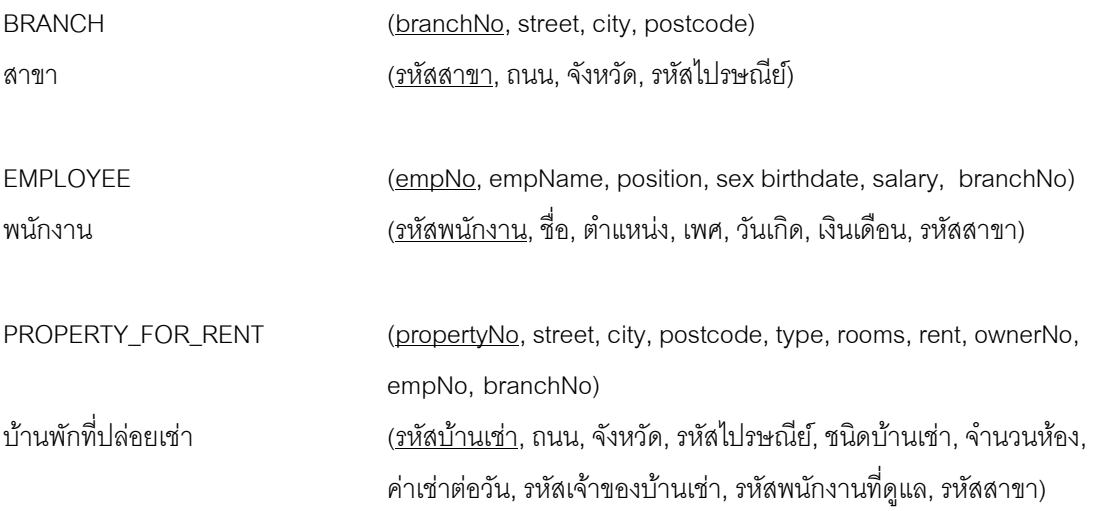

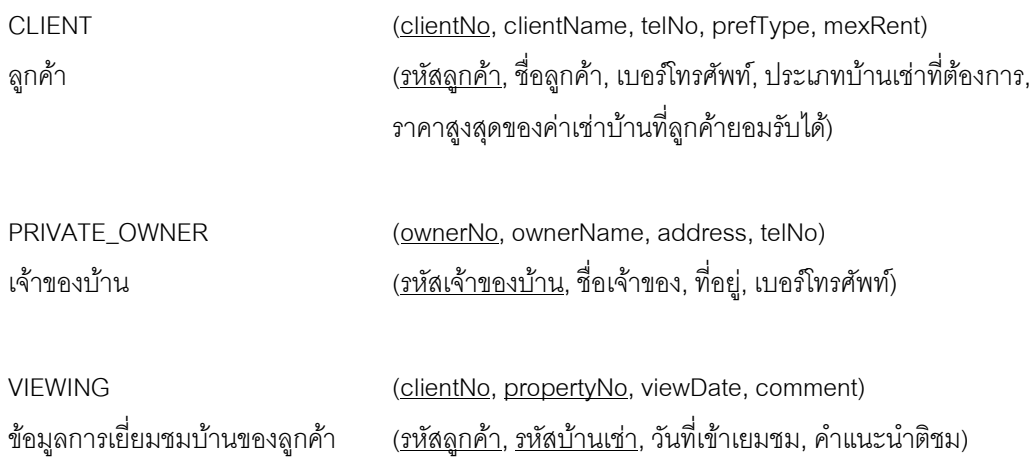

โดยแต่ละรีเลชั่นประกอบด้วยข้อมูลที่บรรจุไว้ดังรายละเอียดต่อไปนี้

#### **BRANCH**

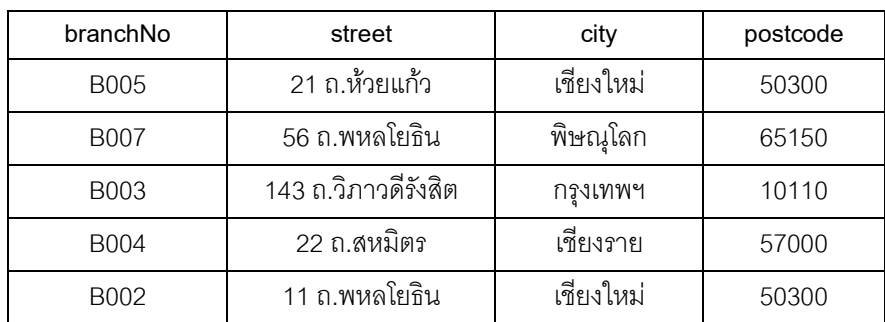

#### **EMPLOYEE**

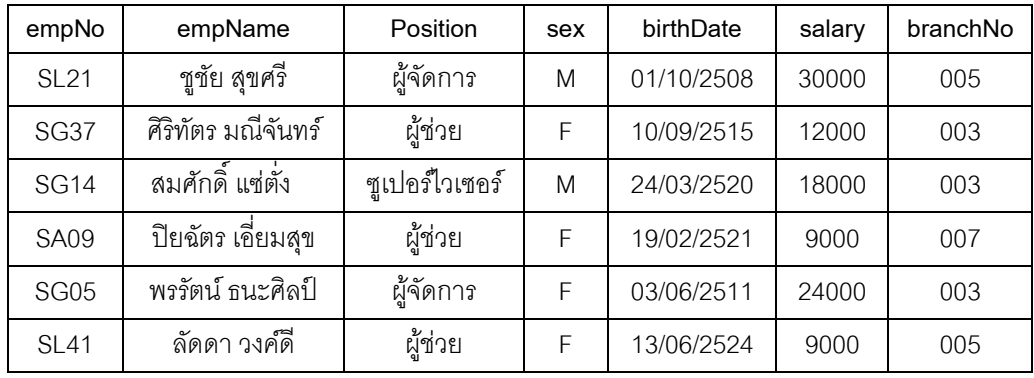

### **PROPERTY\_FOR\_RENT**

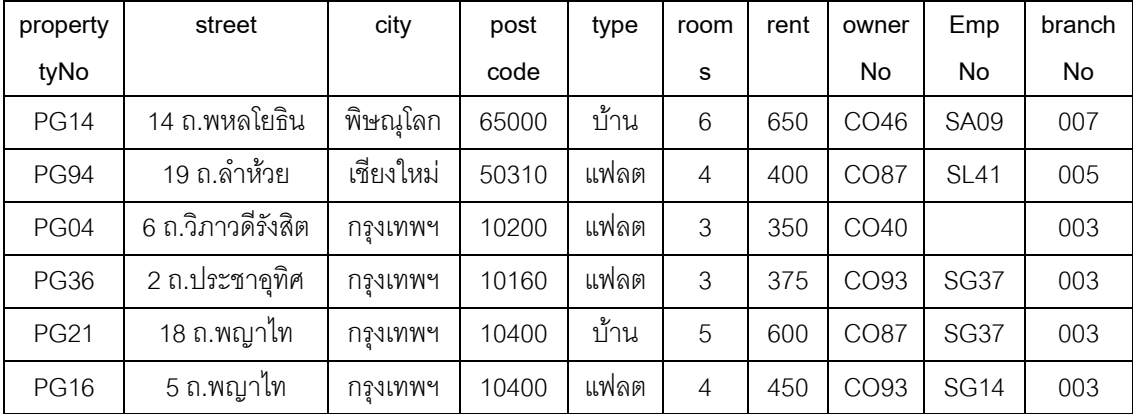

#### **CLIENT**

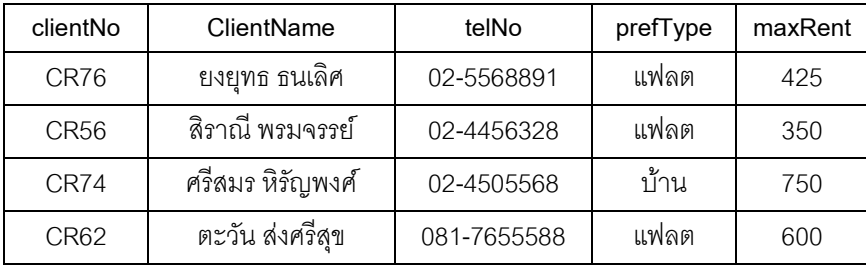

#### **PRIVATE\_OWNER**

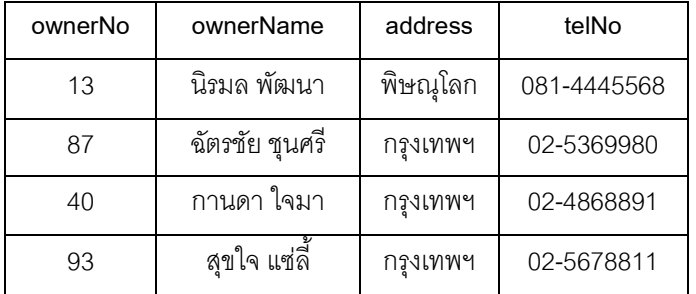

#### **VIEWING**

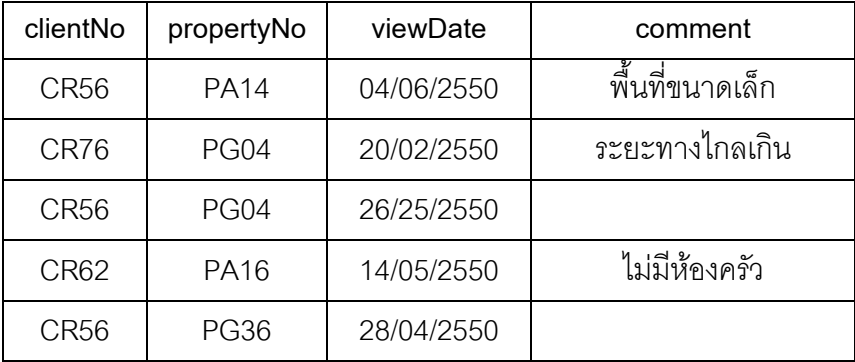

# **1. ประโยคคําสั่ ง SELECT**

ประโยคคําสั่ง **SELECT** เป็นคําสั่งที่ใช้สําหรับเรียกดูข้อมูลจากตารางในฐานข้อมูล โดย เป็นประโยคคําสั่งที่นํามาใช้งานมากที่สุดและมีรูปแบบการใช้งานอยู่หลายรูปแบบด้วยกัน ซึ่ง สามารถเรียกดูข้อมูลพร้อมเงื่อนไขประกอบ รวมทั้งการเรียกดูข้อมูลจากในหลายๆ ตาราง รูปแบบการใช้งานคําสั่งมีดังนี้(Connolly & Begg, 2005, pp. 118-119)

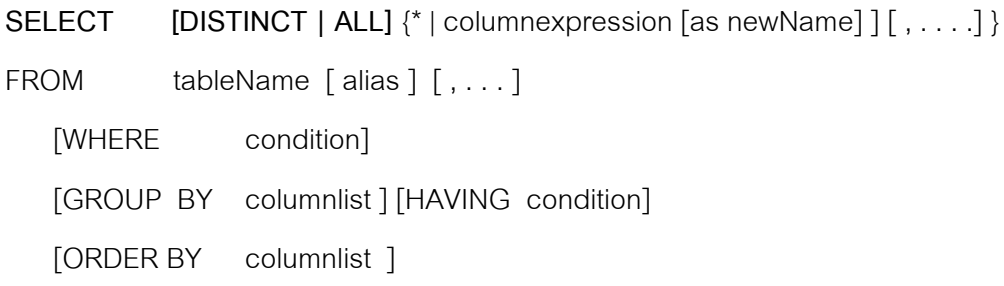

โดยที่

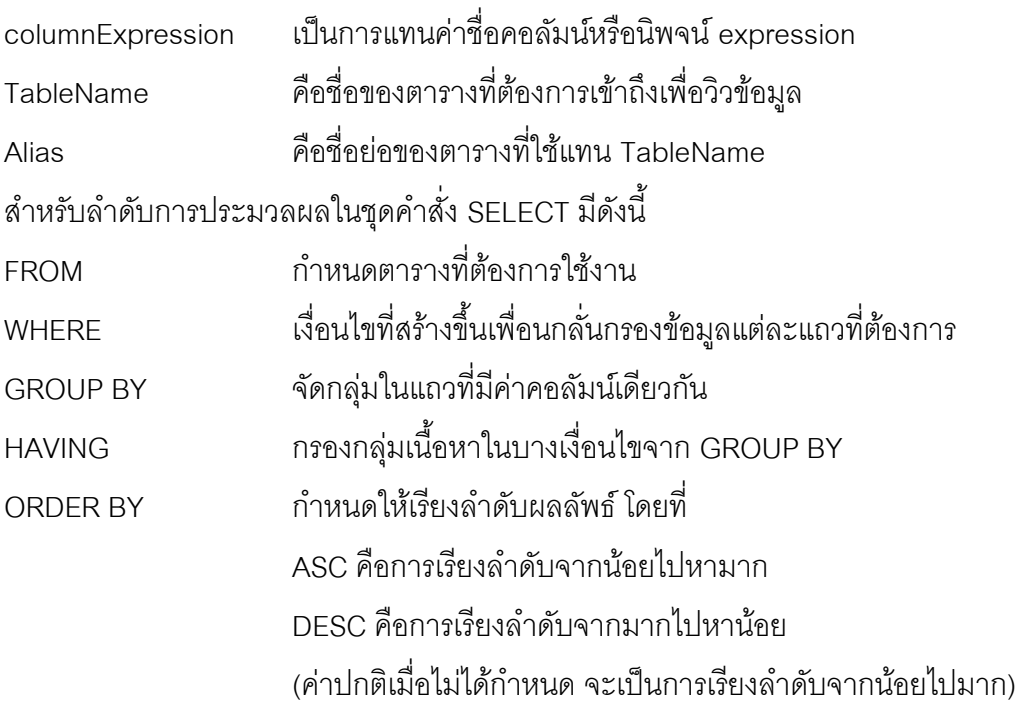

# **ตัวอย่างที่1** การเรียกดูข้อมูลทุกคอลัมน์ ทุกแถว

จงแสดงรายการทั้งหมดของพนักงาน SELECT empNo, empName, position, sex, birthdate, salary, branchNo FROM Employee ; หรือ

SELECT \*

FROM Employee ;

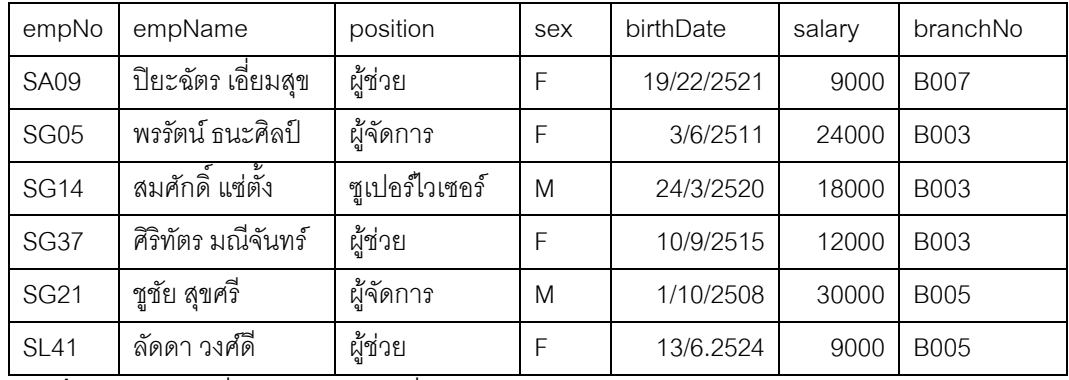

**ภาพที่7.4** ผลลัพธ์ที่ได้จากตัวอย่างที่ 1

# **ตัวอย่างที่2** การเรียกดูข้อมูลบางคอลัมน์ และทุกๆ แถว

จงแสดงข้อมูลเงินเดือนของพนักงาน โดยแสดงเฉพาะรหัสพนักงาน ชื่อพนักงาน และ

เงินเดือน

SELECT empNo, empName, salary

FROM Employee ;

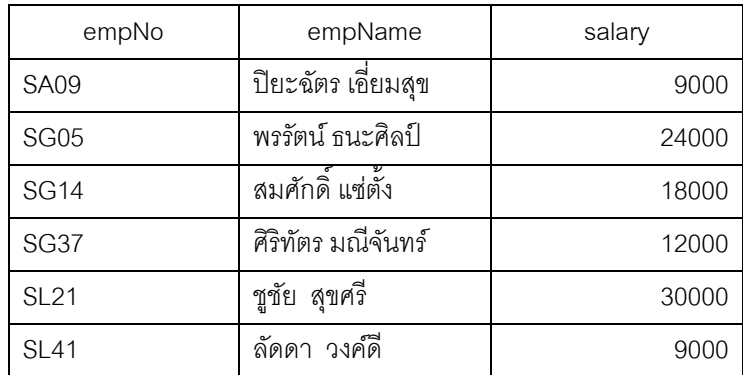

**ภาพที่7.5** ผลลัพธ์ที่ได้จากตัวอย่างที่ 2

**ตัวอย่างที่3** การใช้ DISTINCT เพื่อขจัดข้อมูลซํ้าๆ ออกไป

จงแสดงรหัสบ้านเช่าทั้งหมด ในตารางการเยี่ยมชมของลูกค้า

กรณีไม่ได้ระบุ DISTINCT

SELECT propertyNo

FROM Viewing ;

228

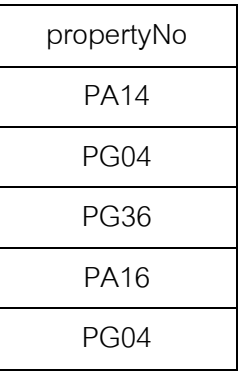

**ภาพที่7.6** ผลลัพธ์ที่ได้จากตัวอย่างที่ 3 : กรณีไม่ได้ระบุ DISTINCT

กรณีระบุ DISTINCT SELECT DISTINCT propertyNo

FROM Viewing ;

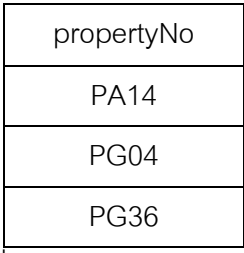

**ภาพที่7.7** ผลลัพธ์ที่ได้จากตัวอย่างที่ 3 : กรณีระบุ DISTINCT

**ตัวอย่างที่4** การนําแอตทริบิวต์มาคํานวณ

จงคํานวณเงินเดือนพนักงานใหม่ ด้วยการเพิ่มจากฐานเงินเดือน 5% SELECT empNo, emName, Salary\*1.05 AS newSalary

FROM Employee ;

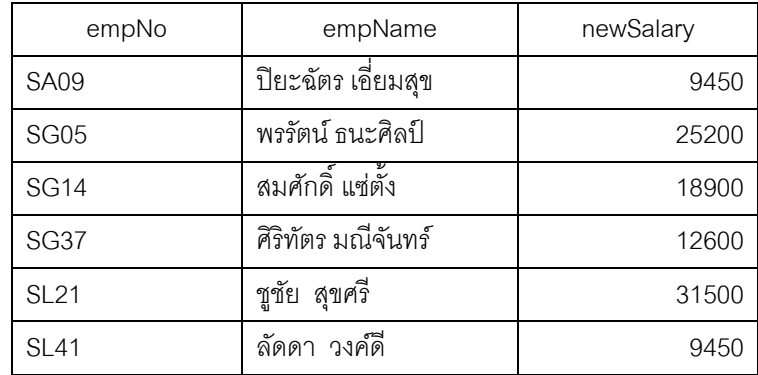

**ภาพที่7.8** ผลลัพธ์ที่ได้จากตัวอย่างที่ 4

# **ตัวอย่างที่5** การเรียกดูข้อมูลแบบมีเงื่อนไข

จงแสดงข้อมูลพนักงานที่มีเงินเดือนมากกว่า 10000 บาท

SELECT empNo, empName, position, salary

FROM Employee

WHERE salary>10000;

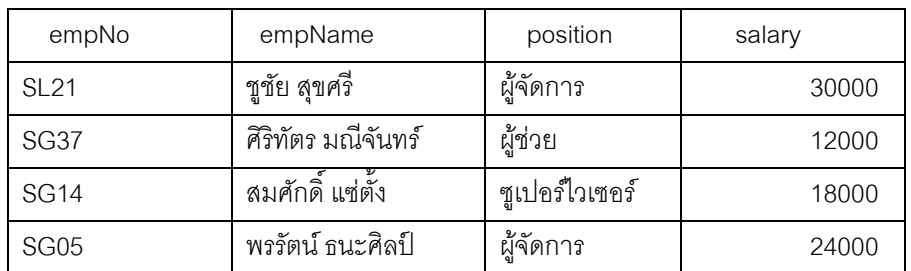

**ภาพที่7.9** ผลลัพธ์ที่ได้จากตัวอย่างที่ 5 กรณีกําหนดเงื่อนไขเงินเดือน > 10000

เครื่องหมายเปรียบเทียบประกอบด้วยโอเปอเรเตอร์ต่างๆ ดังต่อไปนี้

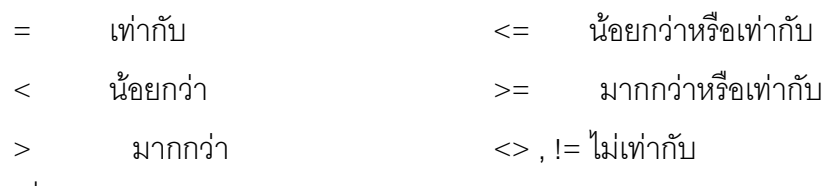

นอกจากเงื่อนไขดังกล่าวแล้ว ยังสามารถใช้โอเปอเรเตอร์ทางตรรกะ เช่น AND,OR และ NOT เข้าร่วมได้

จงแสดงข้อมูลของสาขา เฉพาะสาขาที่ตั้งอยู่ในจังหวัดเชียงใหม่ หรือกรุงเทพฯ

SELECT \*

FROM Branch

WHERE city = 'เชียงใหม่' OR city= 'กรุงเทพ' ;

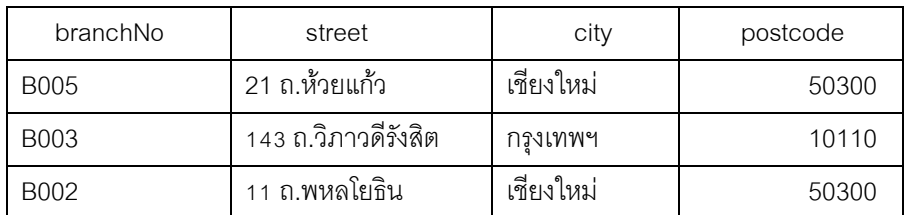

**ภาพที่7.10** ผลลัพธ์ที่ได้ กรณีกําหนดเงื่อนไขพร้อมโอเปอเรเตอร์ทางตรรกะ OR

230

**ตัวอย่างที่6** การใช้โอเปอเรเตอร์ BETWEEN/NOT BETWEEN ในการตรวจสอบค่าที่อยู่ภายใน ช่วงที่กําหนด

จงแสดงข้อมูลพนักงานที่มีเงินเดือนอยู่ในช่วง 20000 และ 30000 บาท

SELECT empNo, empName, position, salary

FROM Employee

WHERE salary BETWEEN 20000 AND 30000;

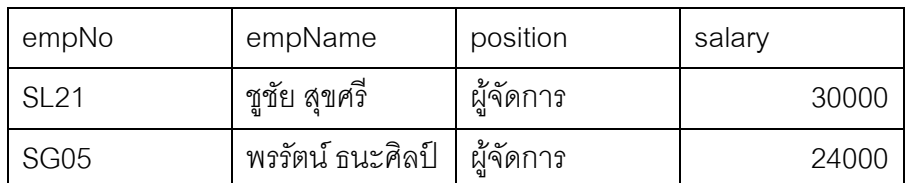

**ภาพที่7.11** ผลลัพธ์ที่ได้จากตัวอย่างที่ 6

**ตัวอย่างที่7** การใช้โอเปอเรเตอร์ IN/NOT IN เพื่อตรวจสอบสมาชิกภายในกลุ่ม

จงแสดงข้อมูลพนักงานที่อยู่ในกลุ่มของผู้จัดการและซูเปอร์ไวเซอร์

SELECT empNo, empName, position

FROM Employee

WHERE position IN ('ผู้จัดการ','ซูเปอร์ไวเซอร์') ;

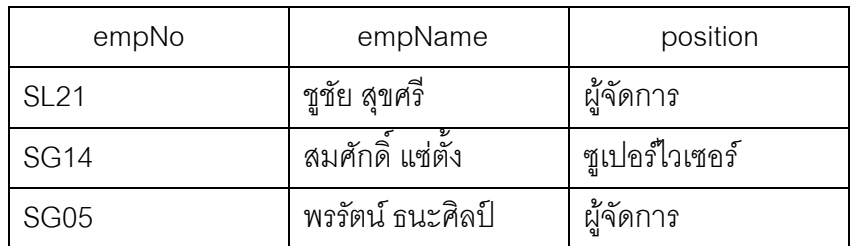

**ภาพที่7.12** ผลลัพธ์ที่ได้จากตัวอย่างที่ 7

**ตัวอย่างที่8** การใช้โอเปอเรเตอร์ LIKE/NOT LIKE

LIKE และ NOT LIKE เป็นโอเปอเรเตอร์ที่ใช้ในการค้นหาข้อมูลชนิดตัวอักษรเท่านั้น โดย อาจยังไม่ทราบค่าที่แน่นอนของข้อมูลทั้งหมดที่ต้องการค้นหา ดังนั้นจึงมีการใช้เครื่องหมาย Wild Card ช่วย ซึ่งประกอบด้วยสัญลักษณ์ % และ \_ โดยที่

- % แทนตัวอักษรหลายตัว เช่น empNo LIKE 'SG%' หมายถึงค้นหารหัส พนักงานที่ขึ้นต้นด้วยอักษร SG ทั้งหมด
- \_ แทนตัวอักษร 1 ตัว เช่น empNo LIKE '\_a%' หมายถึงให้ค้นหาชื่อพนักงาน ู้ที่ขึ้นอักษรตัวแรกเป็นตัวใดก็ได้หนึ่งตัว ส่วนตัวอักษรลำดับถัดไปต้องเป็นตัว a และตัวถัดไปที่เหลือจะเป็นอักษรใดก็ได้

อย่างไรก็ตามใน MS-Access จะใช้สัญลักษณ์ \* แทนสัญลักษณ์ % และใช้สัญลักษณ์?

แทน \_

จงแสดงข้อมูลเจ้าของบ้านเช่าที่อยู่ในจังหวัดกรุงเทพฯ

SELECT ownerNo, ownerName,address,telNo

FROM Private\_Owner

WHERE address LIKE '\*กรุงเทพฯ\*' ;

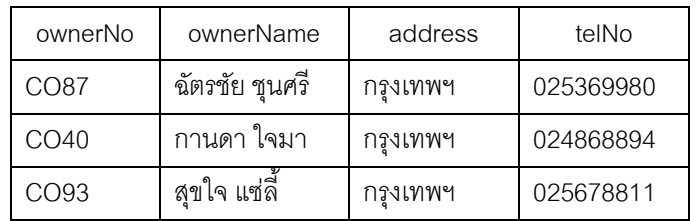

**ภาพที่7.13** ผลลัพธ์ที่ได้จากตัวอย่างที่ 8

# **ตัวอย่างที่9** การใช้NULL ตรวจสอบข้อมูล

จงแสดงข้อมูลลูกค้าที่เข้ามาเยี่ยมชมบ้านเช่ารหัส PG04 เฉพาะข้อมูลที่ไม่มีรายการ การติชมจากลูกค้า

SELECT clientNo, viewDate

FROM Viewing

WHERE propertyNo='PG04' AND comment IS NULL ;

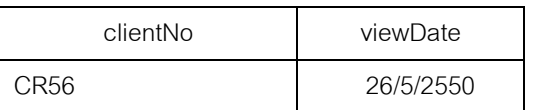

**ภาพที่7.14** ผลลัพธ์ที่ได้จากตัวอย่างที่ 9

232

## **ตัวอย่างที่10** การเรียงลําดับข้อมูลคอลัมน์เดียว (Single-Column Ordering)

จงแสดงข้อมูลพนักงานด้วยการเรียงลําดับตามเงินเดือนจากมากไปน้อย SELECT empNo, empName, salary

FROM Employee

ORDER BY salary DESC ;

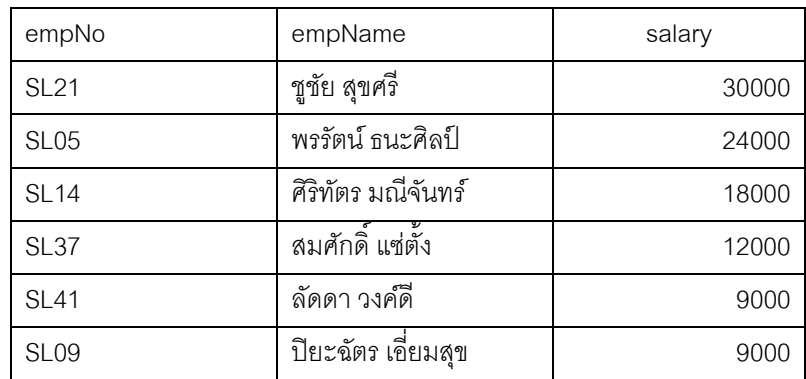

**ภาพที่ 7.15** ผลลัพธ์ที่ได้จากตัวอย่างที่ 10

**ตัวอย่างที่11** การเรียงลําดับข้อมูลแบบหลายคอลัมน์ (Multiple-Column Ordering)

จงแสดงข้อมูลบ้านเช่าด้วยการเรียงลําดับตามชนิดของบ้านเช่าและค่าเช่าบ้านต่อวัน โดยเรียงจากมากไปน้อย

SELECT propertyNo, type, rooms, rent

FROM Property\_For\_Rent

ORDER BY type, rent DESC ;

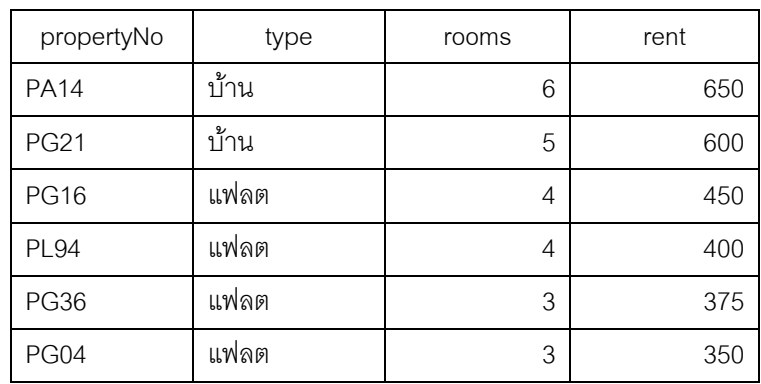

**ภาพที่ 7.16** ผลลัพธ์ที่ได้จากตัวอย่างที่ 11

# **2. ฟังก์ชันการรวมใน SQL**

จากตัวอย่างข้างต้น ได้มีการเรียนรู้ถึงการเรียกดูข้อมูลที่ต้องการตามแต่ละแถวและ คอล์มน์ที่กําหนดจากเงื่อนไขต่างๆ แต่ในบางครั้งเราต้องการหาผลรวมข้อมูล ซึ่งเครื่องจะต้อง คํานวณยอดรวมทั้งสิ้นจากต้นแฟ้มไปจนถึงท้ายแฟ้ม มาตรฐาน IOS ได้กําหนดฟังก์ชันการรวม ไว้ 5 ฟังก์ชันด้วยกันคือ

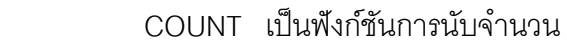

SUM เป็นฟังก์ชันหาผลรวม

AVG เป็นฟังก์ชันหาค่าเฉลี่ย

MIN เป็นฟังก์ชันหาค่าตํ่าสุด

MAX เป็นฟังก์ชันหาค่าสูงสุด

## **ตัวอย่างที่12** การใช้ฟังก์ชัน COUNT(\*)

ต้องการทราบจํานวนบ้านเช่าที่มีค่าเช่ามากกว่า 350 บาทต่อวัน

SELECT COUNT(\*) AS myCount

FROM Property\_For\_Rent

WHERE rent>350 ;

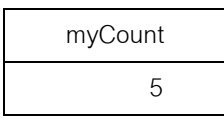

**ภาพที่ 7.17** ผลลัพธ์ที่ได้จากตัวอย่างที่ 12

**ตัวอย่างที่13** การใช้ฟังก์ชัน COUNT ร่วมกับฟังก์ชัน SUM

ต้องการทราบว่ามีผู้จัดการอยู่กี่คน และยอดรวมเงินเดือนของผู้จัดการทั้งหมดคือเท่าไหร่

SELECT COUNT(empNo) AS myCount, SUM(salary) AS mySUM

FROM Employee

WHERE position='ผู้จัดการ' ;

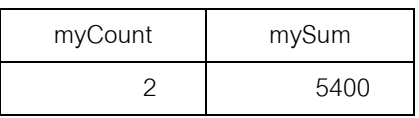

**ภาพที่ 7.18** ผลลัพธ์ที่ได้จากตัวอย่างที่ 13

### **ตัวอย่างที่14** การใช้ฟังก์ชัน MIN, MAX และ AVG

ต้องการทราบยอดเงินเดือนพนักงานที่ตํ่าที่สุดและสูงที่สุด รวมถึงค่าเฉลี่ยเงินเดือนของ พนักงานทั้งหมด

SELECT MIN(salary) AS myMin, MAX(salary) AS myMax,AVG(salary) AS myAvg FROM Employee ;

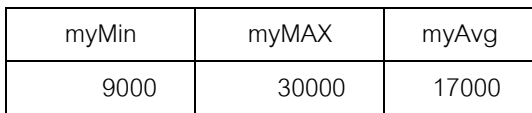

**ภาพที่7.19** ผลลัพธ์ที่ได้จากตัวอย่างที่14

**ตัวอย่างที่15** การใช้ประโยค GROUP BY

 จากฟังก์ชั่นการรวมที่ผ่านมา เป็นการคิวรีเพื่อหายอดรวม (Total) ของผลลัพธ์และจะได้ ค่าสรุปเพียงค่าเดียวเท่านั้น แต่ในบางครั้งเราอาจมีความต้องการผลสรุปที่เป็นลักษณะแบบ Subtotal เพื่อจัดกลุ่มแยกประเภทตามค่าของแต่ละคอลัมน์ ซึ่งสามารถทำได้ด้วยการใช้ GROUP BY

 จงแสดงยอดรวมพนักงานที่ทํางานอยู่ในแต่ละสาขา พร้อมเงินเดือนรวมที่ต้องจ่ายให้แต่ ละสาขา

SELECT branchNo, COUNT(empNo) AS myCount, SUM(salarary) AS mySum FROM Employee

GROUP BY branchNo

ORDER BY branchNo ;

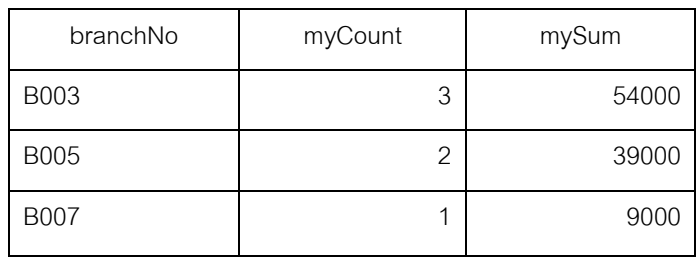

**ภาพที่7.20** ผลลัพธ์ที่ได้จากตัวอย่างที่15

 ผลลัพธ์ที่ได้จากภาพที่ 7.20จะพบว่าแต่ละกลุ่มนั้น SQL จะมีวิธีหาผลรวมของจํานวน พนักงาน และคํานวณผลรวมของเงินเดือนด้วยการแบ่งกลุ่มพนักงานตามแต่ละสาขา ซึ่งเป็นไป ตามหลักการดังภาพที่ 7.21 ต่อไปนี้

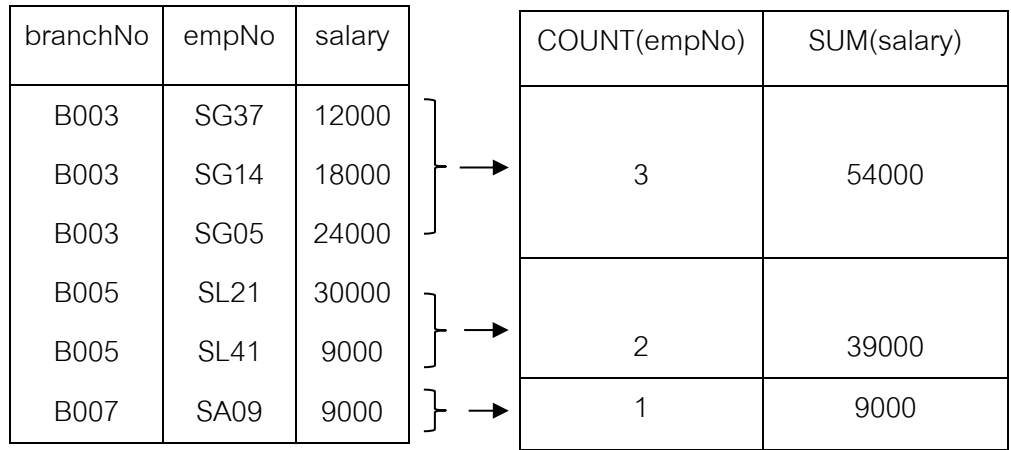

**ภาพที่7.21** การหาผลรวมของจํานวนพนักงานและผลรวมของเงินเดือน

### **ตัวอย่างที่16** การใช้ประโยค HAVING

ประโยค HAVING ถูกออกแบบมาเพื่อใช้งานร่วมกับประโยค GROUP BY โดยประโยค HAVING นี้จะทําการแสดงข้อมูลที่ผ่านการจัดกลุ่มด้วย GROUP BY แล้วตามเงื่อนไขที่กําหนด ไว้ใน HAVING

แสดงยอดพนักงานที่ทํางานในแต่ละสาขา และคํานวณหาเงินเดือนที่ต้องจ่ายทั้งสิ้นใน แต่ละสาขาด้วยการแสดงเฉพาะสาขาที่มีพนักงานสังกัดอยู่มากกว่า 1 คนเท่านั้น

SELECT branchNo, COUNT(empNo) AS myCount, SUM(salary) AS mySum

FROM Employee

GROUP BY branchNo

HAVING COUNT(empNo) >1

ORDER BY branchNo ;

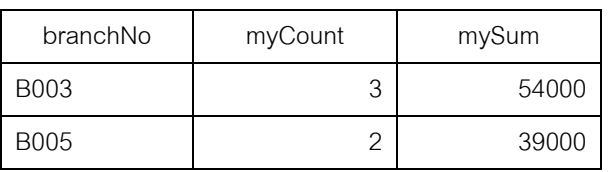

**ภาพที่7.22** ผลลัพธ์ที่ได้จากตัวอย่างที่16

### **ตัวอย่างที่17** การใช้ Subqueries

 ในการเรียกดูข้อมูลด้วยคําสั่ง SELECT นั้น สามารถใช้ชุดคําสั่ง SQL อย่างง่ายเพื่อ เรียกดูข้อมูลที่ต้องการ แต่ในบางครั้งอาจจําเป็นต้องใช้ชุดคําสั่งที่มีความซับซ้อนยิ่งขึ้นไปอีกใน การเรียกดูข้อมูล ซึ่งเรียกว่า Subqueries หรือ Nested Query

จงแสดงข้อมูลพนักงานที่ทํางานสังกัดสาขาที่ตั้งอยู่ที่ 143 ถ.วิภาวดีรังสิต

SELECT empNo, empName, position

FROM Employee

WHERE branch $No =$  (SELECT branch $No =$ 

FROM Branch คําสั่งภายใน

WHERE street = '143 ถ.วิภาวดีรังสิต') ;

โดยคําสั่งภายในจะถูกประมวลผลก่อน

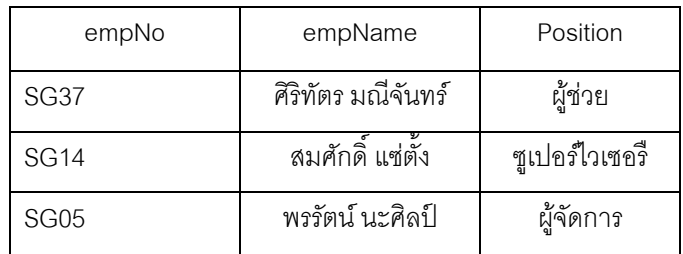

**ภาพที่ 7.23** ผลลัพธ์ที่ได้จากตัวอย่างที่ 17

เนื่องจากการค้นหารรหัสสาขาที่ตั้งอยู่เลขที่ "143 ถ.วิภาวดีรังสิต" คือ B003 การเรียกดู ข้อมูลพนักงานทั้งหมดที่ทํางานอยู่ในสาขา B003 ดังกล่าวพบว่า ผลลัพธ์ที่ได้จะเหมือนกับ คําสั่งต่อไปนี้

SELECT empNo , empName , position

FROM Employee

WHERE branchNo = 'B003':

**ตัวอย่างที่18** การใช้ Subqueries ร่วมกันฟังก์ชันการรวม

จงแสดงข้อมูลพนักงานที่มีเงินเดือนสูงกว่าเงินเดือนเฉลี่ย พร้อมทั้งแสดงส่วนต่างของ เงินเดือนว่าแต่ละคนมีเงินเดือนเฉลี่ยเท่าไร

SELECT empNo, empName, Position,

Salary – ( SELECT AVG (salary) FROM Employee) AS salDiff

FROM Employee

WHERE salary > (SELECT AVG (salary) FROM Employee) ;

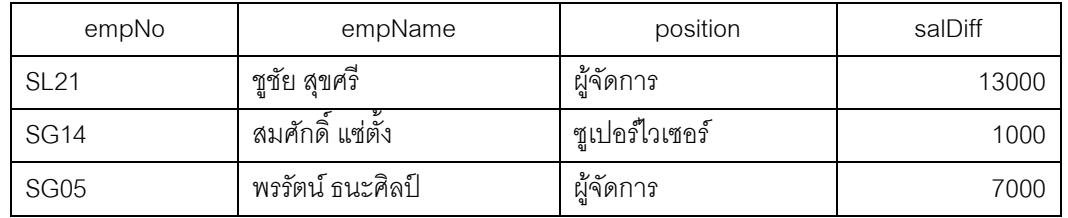

**ภาพที่7.24** ผลลัพธ์ที่ได้จากตัวอย่างที่18

**ตัวอย่างที่19** การใช้Nested Subqueries ด้วยการใช้โอเปอเรเตอร์ IN

จงแสดงข้อมูลบ้านเช่าที่ถูกดูแลโดยพนักงานที่ทํางานอยู่ในสาขาที่ตั้งอยู่เลขที่ 143 ถ.

วิภาวดีรังสิต

 SELECT propertyNo, street, city, postcode, type, rooms, rent FROM Property\_For\_Rent WHERE empNo IN ( SELECT empNo FROM Employee

WHERE branchNo = (SELECT branchNo

FROM Branch

WHERE street = '143 ถ.วิภาวดีรังสิต**'**) ) **;**

 ในทํานองเดียวกัน การประมวลผลชุดคําสั่งจะกระทําชุดคําสั่งภายในสุดก่อน แล้ว ทยอยออกไปด้านนอกสุด โดยชุดทําสั่งดังตัวอย่างที่ 19 นี้ จะมีชุดคําสั่งที่อยู่ส่วนในสุด ส่วนกลาง และส่วนนอกสุด โดยลําดับแรกจะคิวรีข้อมูลด้วยการค้นหารหัสสาขาที่ตั้งอยู่เลขที่ "143 ถ.วิภาวดีรังสิต**"** ก่อน ต่อมาจึงคิวรีข้อมูลด้วยการค้นหาพนักงานที่ทํางานอยู่ในรหัสสาขา นั้น (ที่ได้จากส่วนในสุด) โดยผลลัพธ์ที่ได้จะพาข้อมูลหลายแถวด้วยกัน ดังนั้นจึงไม่สามารถใช้ เครื่องหมายเปรียบเทียบ **=** ตรงชุดคําสั่งส่วนนอกสุดได้ ในที่นี้จึงใช้ IN แทนและที่ชุดคําสั่งส่วน นอกสุดก็จะคิวรีข้อมูลบ้านเช่าที่ถูกดูแลโดยพนักงานแต่ละคนที่ถูกระบุในคิวรีที่ได้จากชุดคําสั่ง ส่วนกลาง โดยผลลัพธ์ที่ได้ก็จะเป็นได้ดังภาพที่ 7.25

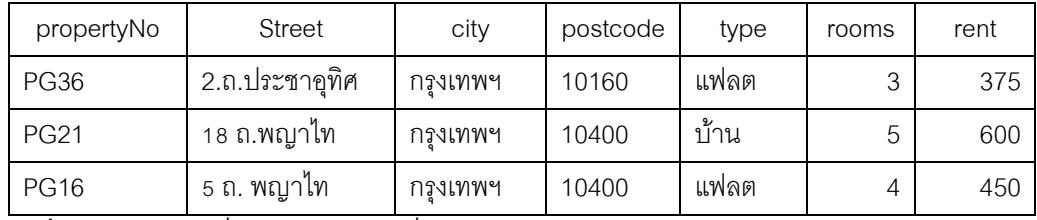

**ภาพที่7.25** ผลลัพธ์ที่ได้จากตัวอย่างที่19

**การใช้ ANY และ ALL** คําว่า **'ANY'** และ **'ALL'** สามารถนําไปใช้ร่วมกับซับคิวรี (Subqueries) ได้ โดยหากซับคิวรีมีการใช้ ALL เงื่อนไขจะเป็นจริงก็ต่อเมื่อ ถ้าข้อมูลทุกค่ามีค่า ตรงกันทั้งหมดในซับคิวรี หากซับคิวรีใช้ANY เงื่อนไขจะเป็นจริงก็ต่อเมื่อมีข้อมูลบางส่วนที่มีค่า ตรงกัน (หนึ่งหรือมากกว่า) ในซับคิวรีและหากซับคิวรีมีผลลัพธ์ว่างเปล่า เงื่อนไข ALL จะรีเทิร์น ค่าจริง ในขณะที่เงื่อนไข ANY จะรีเทิร์นค่าเท็จกลับไป สําหรับมาตรฐาน ISO ได้กําหนดการใช้ คําว่า **SOME** แทนคําว่า ANY

### **ตัวอย่างที่20** การใช้ SOME

จงค้นหาข้อมูลพนักงานว่ามีคนใดบ้างที่มีเงินเดือนสูงกว่าเงินเดือนคนอื่นอย่างน้อย 1

คน เฉพาะในสาขา B003

SELECT empNo, position, salary

FROM Employee

WHERE salary > SOME ( SELECT salary

FROM Employee

WHERE branchNo =  $'BOO3'$ ) :

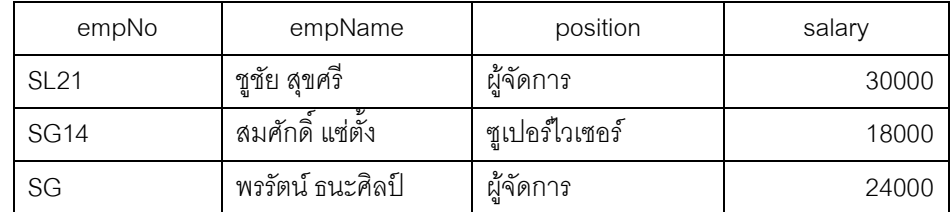

**ภาพที่7.26** ผลลัพธ์ที่ได้จากตัวอย่างที่20

## **ตัวอย่างที่21** การใช้ ALL

 จงค้นหาข้อมูลพนักงานว่ามีคนใดบ้างที่มีเงินเดือนสูงกว่าเงินเดือนพนักงานทุกคนที่อยู่ ในสาขา B003

SELECT empNo, position, salary

FROM Employee

WHERE salary > ALL ( SELECT salary

FROM Employee

WHERE branchNo =  $'BOO3'$ ) :

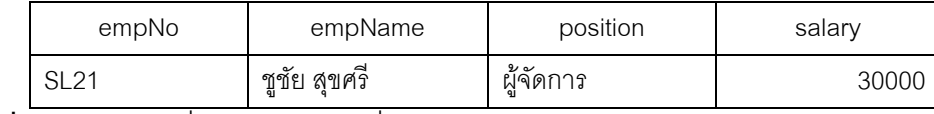

**ภาพที่7.27** ผลลัพธ์ที่ได้จากตัวอย่างที่21

การคิวรีหลายตาราง (Multi-table Queries) จากตัวอย่างทั้งหมดที่ผ่านมา ผลลัพธ์ของ คอลัมน์ที่ได้ จากการประมวลผลชุดคําสั่ง SQL จะได้มาจากตารางเดียว ซึ่งในการใช้งานจริงๆ แล้ว อาจจะยังไม่สามารถตอบสนองได้อย่างเพียงพอ ดังนั้นในที่นี้จะเป็นการรวมคอลัมน์จาก หลายๆ ตารางไปเก็บไว้ในตารางที่เป็นผลลัพธ์ด้วยการใช้โอเปอเรชั่น Join

โอเปอเรชั่น Join ใน SQL จะทําการรวมข้อมูลสารสนเทศของสองตารางเข้าด้วยกัน ด้วย การจับคู่ความสัมพันธ์ระหว่างแถวจากตารางทั้งสอง โดยคู่ของแถวที่ได้จากการ Join ตารางจะ ได้มาจากการจับคู่คอลัมน์ที่ตรงกันของตารางทั้งสองนั่นเอง

## **ตัวอย่างที่22** วิธีการ Join อย่างง่าย

จงแสดงรายชื่อของลูกค้าทั้งหมดที่เข้าเยี่ยมชมบ้านเช่า พร้อมคําติชม SELECT c.clientNo, clientName , v.propertyNo , comment FROM Client AS c, Viewing AS v WHERE c.clientNo=v.clientNO ;

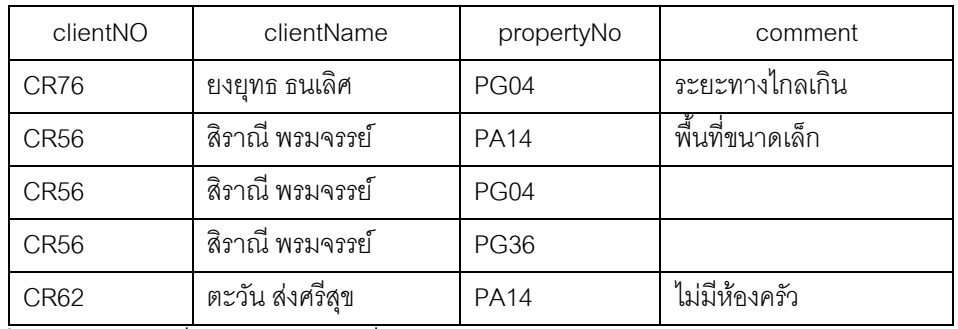

**ภาพที่7.28** ผลลัพธ์ที่ได้จากตัวอย่างที่22

จะพบว่าผลลัพธ์ของตารางที่ได้จะมีการนําข้อมูลจากตาราง CLIENT และ VIEWING มี รวมกันโดยให้ดูจากชุดคําสั่ง SQL ข้างต้นตรงหลัง FROM จะมีการระบุตารางที่ใช้งานมากกว่า หนึ่งตาราง (Client AS c, Viewing AS v) โดยคําที่ระบุหลัง AS จะใช้แทนชื่อตารางจริง ทั้งนี้ก็ เพื่อสะดวกในการอ้างอิงหรือสะดวกต่อการสร้างเงื่อนไขนั่นเอง

# **ตัวอย่างที่23** การเรียงลําดับผลลัพธ์ที่ได้จากการ Join

ในแต่ละสาขาให้แสดงรหัสและชื่อพนักงานที่ดูแลบ้างเช่า รวมถึงรายละเอียดบ้านเช่าที่ ถูกดูแล โดยให้เรียงลําดับข้อมูลตามรหัสสาขา รหัสพนักงาน และรหัสบ้านเช่า

SELECT e.branchNo, e.empNO, e.empName, p.propertyNo, p.street FROM Employee AS e, Property For Rent AS p WHERE e.empNo=p.empNo

ORDER BY e.branchNo , propertyNo ;

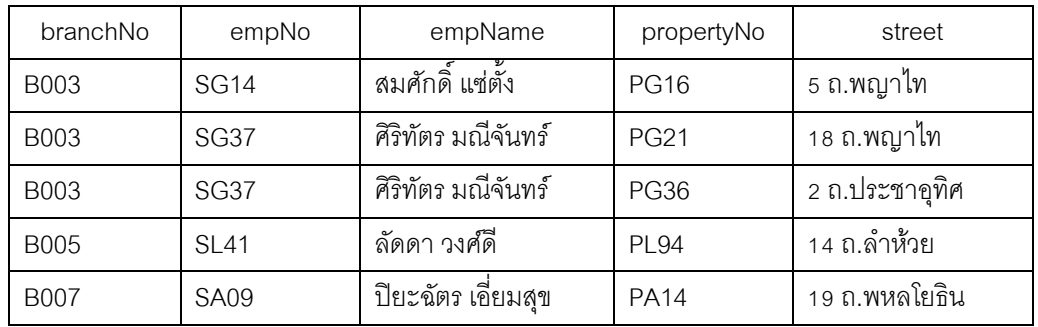

**ภาพที่ 7.29** ผลลัพธ์ที่ได้จากตัวอย่างที่ 23

### **ตัวอย่างที ่ 24** การ Join สามตาราง

ในแต่ละสาขา ให้แสดงรหัสและชื่อพนักงานที่ดูแลบ้านเช่า พร้อมทั้งที่ตั้งจังหวัดของแต่ ละสาขา และ รายละเอียดบ้านเช่าที่ถูกดูแลโดยพนักงาน

SELECT b.branchNo , b.city , e.empNo , e.empName , p.propertyNo , p.street FROM Branch AS b, Employee AS e, Property\_For\_Rent AS p WHERE b.branchNo=e.branchNo AND e.empNo=p.empNo ORDER BY b.branchNo , e.empNo, propertyNo ;

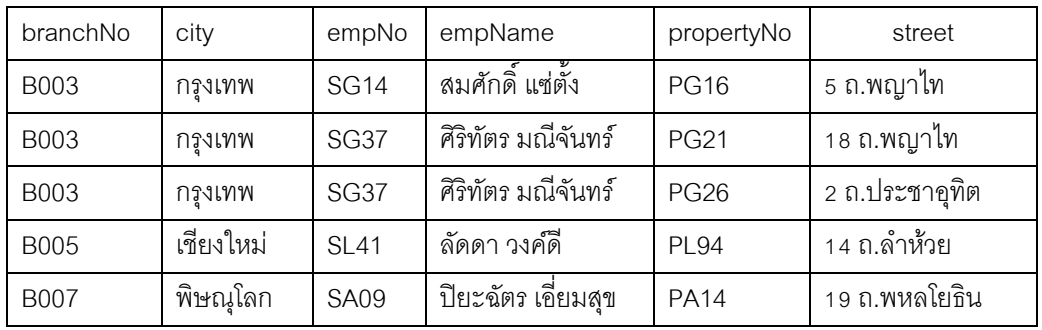

**ภาพที่7.30** ผลลัพธ์ที่ได้จากตัวอย่างที่24

**ตัวอย่างที่25** การรวมกลุ่มแบบ Multiple Grouping Columns

จงหายอดรวมของบ้านเช่าที่ดูแลโดยพนักงานแต่ละคน

SELECT e.branchNo, e.empNo , COUNT(\*) AS myCount

FROM Employee AS e, Property\_For\_Rent AS P

WHERE e.empNo=p.empNo

GROUP BY e.branchNo, e.empNo

ORDER BY e.branchNo, e.empNo ;

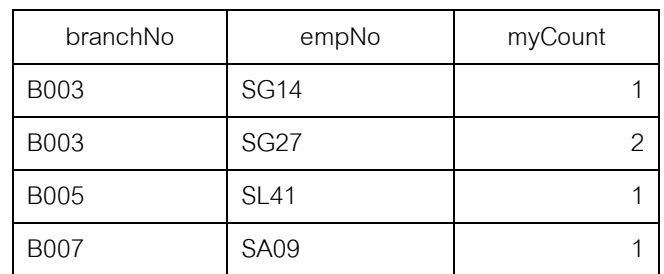

**ภาพที่7.31** ผลลัพธ์ที่ได้จากตัวอย่างที่25

# **ตัวอย่างที่26** การใช้ UNION

สําหรับ Union ในที่นี้ก็คือโอเปอเรชั่น Union (U) ใน Relational Algebra นั่นเอง ซึ่งเป็น การเชื่อมความสัมพันธ์ด้วยการนํารีเลชั่น R และรีเลชั่น S มายูเนียนกัน ผลลัพธ์ที่ได้ก็คือจํานวน ทูเพิลทั้งหมดในรีเลชั่น R และจํานวนทูเพิลทั้งหมดในรีเลชั่น S มารวมกันอยู่ในรีเลชั่นใหม่ โดย ทูเพิลที่ซํ้าซ้อนจะถูกขจัดออกไป

จงแสดงรายชื่อจังหวัดทั้งหมดที่มีอยู่ในแต่ละสาขาหรือบ้านเช่า

(SELECT city FROM Branch WHERE city IS NOT NULL) UNION (SELECT city FROM Property\_For\_Rent

WHERE city IS NOT NULL) ;

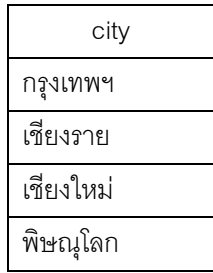

**ภาพที่7.32** ผลลัพธ์ที่ได้จากตัวอย่างที่26

## **ตัวอย่างที่27** การใช้ INTERSECT

INTERSECT เป็นการนํารีเลชั่นที่ประกอบไปด้วยกลุ่มของทูเพิลทั้งหมดที่มีอยู่ทั้งใน R

และ S

จงแสดงรายชื่อจังหวัดทั้งหมดที่มีอยู่ในสาขาและบ้านเช่า

(SELECT city

FROM Branch

**INTERSECT** 

(SELECT city

FROM Property\_For\_Rent ) ;

อย่างไรก็ตาม ใน MS-Access ไม่ได้มีคําสั่ง INTERSECT มาให้ใช้โดยตรงแต่สามารถ DISTINCT และ EXISTS แทนได้ ดังชุดคําสั่งต่อไปนี้

SELECT DISTINCT b.city FROM Branch AS b, Property\_For\_Rent AS p WHERE b.city=p.city ; หรือ

SELECT DISTINT city FROM Branch AS b WHERE EXISTS (SELECT \* FROM Property\_For\_Rent AS p WHERE b.city = p.city) ;

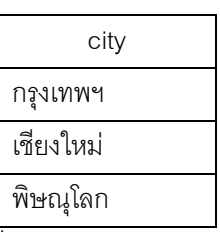

**ภาพที่7.33** ผลลัพธ์ที่ได้จากตัวอย่างที่27

# **ตัวอย่างที่28** การใช้ EXCEPT

EXCEPT เป็นโอเปอเรชั่นชนิดหนึ่ง ซึ่งผลลัพธ์ที่ได้ในรีเลชั่นใหม่จะได้ทูเพิลเฉพาะที่อยู่ ในรีเลชั่น R แต่ไม่อยู่ในรีเลชั่น S อย่างไรก็ตาม สําหรับ DBMS บางผลิตภัณฑ์จะใช้ EXCEPT แทน DIFFERENCE ในขณะที่ MS-Access จะไม่สนับสนุนคําสั่งดังกล่าว แต่จะใช้ NOT IN หรือ NOT EXISTS แทน

จงแสดงรายชื่อจังหวัดที่มีอยู่ในสาขา แต่ไม่อยู่ในบ้านเช่า (SELECT city FROM Branch) EXCEPT (SELECT city FROM Property\_For\_Rent) ; สําหรับใน MS-Access สามารถประยุกต์การเขียนชุดคําสั่งเหล่านี้ได้ดังนี้ SELECT DISTINT city FROM Branch AS b WHERE NOT EXISTS (SELECT \* FROM Property\_For\_Rent AS p WHERE  $b.$ city =  $p.$ city $)$ ;

## **3. การอัปเดตฐานข้อมูล**

หลังจากได้เรียนรู้ถึงวิธีการใช้ประโยคคำสั่ง SELECT ผ่านมาแล้ว ในลำดับต่อไปจะ กล่าวถึงภาษาจัดการข้อมูล ได้แก่ คําสั่ง INSERT, UPDATE และ DELETE

**ตัวอย่างที่29** การใช้คําสั่ง INSERT. . . VALUES

รูปแบบการใช้ประโยคคําสั่ง INSERT โดยทั่วไปคือ

INSERT INTO TableName [ (columnList) ]

VALUES (dataValueList)

จงแทรกข้อมูลของสาขาใหม่ในตาราง BRANCH

INSERT INTO Branch

VALUES ('B008' , '40 ถ.เลียบคลองทวีวัฒนา', 'กรุงเทพ', '10160');

จากการแทรกข้อมูลข้างต้นจะต้องลําดับข้อมูลในแต่ละคอลัมน์ให้ตรงกับโครงสร้าง แต่ หากต้องการให้บางคอลัมน์ไม่ต้องบรรจุค่าให้แทนค่า NULL ลงไปเพื่อคงลําดับของข้อมูลใน คอลัมน์ให้ถูกต้องตามโครงสร้าง ดังชุดคําสั่งต่อไปนี้ระบุค่า Street เป็นค่า NULL

INSERT INTO Branch VALUES ('B009', NULL, 'เชียงราย', '57000'); หรืออาจระบุชื่อคอมลัมน์และค่าข้อมูลลงไป ดังชุดคําสั่งต่อไปนี้ INSERT INTO Branch ( branchNo, city, postcode ) VALUES ('B010', 'กรุงเทพ', ' 10400');

**ตัวอย่างที ่ 30** การใช้คําสั่ง INSERT. . . SELECT

ชุดคําสั่ง INSERT ยังสามารถนําไปใช้เพื่อการคัดลอกข้อมูลจากตารางหนึ่งหรือมากกว่า เพื่อไปเก็บไว้ในอีกตารางหนึ่ง โดยมีรูปแบบประโยคคําสั่งดังนี้

INSERT INTO TableName [(columnList)]

SELECT . . .

โดยที่ TableName และ ColumnList จะต้องถูกต้องถูกสร้างเป็นตารางเปล่าขึ้นมาก่อน

จงคัดลอกข้อมูล พ นักงาน ที่มี ตําแห น่ งเป็ น ผู้จัด ก ารทั้งห ม ดไป ไว้ใน ต าราง EMPLOYEE\_MANAGER

INSERT INTO Employee\_Manager

**SELECT** 

FROM Employee

WHERE position = 'ผู้จัดการ' ;

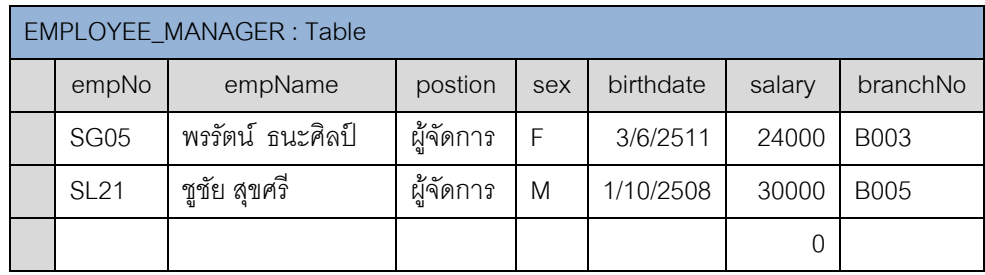

**ภาพที่7.34** ตาราง EMPLOYEE\_MANAGER ที่มีข้อมูลเฉพาะพนักงานที่เป็นผู้จัดการ

### **ตัวอย่างที่31** การใช้คําสั่ง UPDATE

ชุดคําสั่ง UPDATE จะนําไปใช้สําหรับปรับปรุงค่าข้อมูลในตาราง โดยมีรูปแบบประโยค คําสั่งดังนี้

UPDATE TableName

SET columnName1=dataValue [, columnName2=dataValue2 . . .]

[WHERE seachCondition]

จงปรับเงินเดือนพนักงานทั้งหมดเพิ่มขึ้น 3% จากฐานเงินเดือน

UPDATE Employee

SET salary = salary  $*$  1.03;

# **ตัวอย่างที่32** การใช้คําสั่ง UPDATE พร้อมระบุเงื่อนไข

จงปรับเงินเดือนพนักงานทั้งหมดที่มีตําแหน่งเป็นผู้จัดการเพิ่มขึ้น 5% จากฐานเงินเดือน UPDATE Employee SET salary = salary\*1.05 WHERE position = 'ผู้จัดการ';

246

**ตัวอย่างที่33** การใช้คําสั่ง UPDATE เพื่ออัปเดตข้อมูลหลายคอลัมน์

ึ จงปรับตำแหน่งพนักงานรหัส SG14 ชื่อสมศักดิ์ แซ่ตั้ง เป็นผู้จัดการสาขา และเปลี่ยน เงินเดือนจากเดิมเป็น 20,000 บาท

UPDATE Employee SET postion = 'ผู้จัดการ', salary = 20000 WHERE empNo = SG14 ';

# **ตัวอย่างที่34** การใช้คําสั่ง DELETE เพื่อลบแถวที่ต้องการ

ชุดคําสั่ง DELETE นําไปใช้เพื่อลบแถวในตารางที่ต้องการ โดยมีรูปแบบประโยคคําสั่ง

DELETE FROM TableName [WHERE searchCondition] จงลบรหัสบ้านเช่ารหัส PG04 ทั้งหมด ออกจากตาราง VIEWING DELETE FROM Viewing WHERE propertyNo = 'PG04' ;

# **ตัวอย่างที่35** การใช้คําสั่ง DELETE เพื่อลบข้อมูลทั้งหมดในตาราง

จงลบข้อมูลทั้งหมดออกจากตาราง VIEWING

DELETE FROM Viewing;

 จะเห็นได้ว่า หากไม่มีการระบุเงื่อนไข WHERE จะหมายถึงการลบข้อมูลทั้งหมดออก จากตารางโดยยังเหลือโครงสร้างไว้เหมือนเดิม เพื่อให้สามารถนําไปใช้จัดเก็บข้อมูลเพิ่มเติม ต่อไป

# **สรุป**

ดังนี้

ในบทนี้ได้กล่าวถึงภาษาในการจัดการฐานข้อมูล SQL เป็นภาษาที่ใช้ในการสืบค้น ข้อมูลแบบมีโครงสร้างและเป็นภาษามาตรฐานบนระบบฐานข้อมูลเชิงสัมพันธ์ ซึ่งถูกนําไปใช้ งานในคอมพิวเตอร์หลายระดับ เช่น เมนเฟรมคอมพิวเตอร์ ไมโครคอมพิวเตอร์ เป็นต้น ภาษา ฐานข้อมูลต้องสามารถสนับสนุนงานด้านการสร้างฐานข้อมูลและโครงสร้างรีเลชั่น การจัดการ ข้อมูลพื้นฐานได้แก่ การเพิ่ม การปรับปรุง และการลบข้อมูล รวมถึงงานคิวรีข้อมูล การใช้งาน

คําสั่งภาษา SQL มี 2 ชนิดคือ แบบโต้ตอบ และแบบฝังในตัวโปรแกรม คําสั่ง SQL มี 3 ประเภท ได้แก่ ภาษานิยามข้อมูล ภาษาจัดการข้อมูล และภาษาควบคุมข้อมูล ภาษานิยาม ข้อมูลใน SQL ประกอบด้วย สคีมา โดเมน ตาราง วิว และดัชนี ซึ่งสามารถถูกสร้างขึ้น หรือ ถูกทําลายได้ ภาษาจัดการข้อมูลประกอบด้วยกลุ่มคําสั่ง SELECT, INSERT, UPDATE และ DELETE สําหรับภาษาควบคุมข้อมูล ซึ่งเกี่ยวข้องกับการควบคุมระบบความปลอดภัยภายใน ฐานข้อมูล ประกอบด้วยคําสั่ง GRANT และ REVOKE จะนําไปอธิบายในบทที่ 10 ในหัวข้อ การกำหนดสิทธิ์การใช้งานของผู้ใช้

# **แบบฝึ กหัดทบทวน**

จากข้อมูลบางส่วนในฐานข้อมูลทะเบียนและวัดผลของวิทยาลัยแห่งหนึ่ง ประกอบด้วย ข้อมูลที่บันทึกอยู่ในแต่ละตารางดังต่อไปนี้

#### **STUDENT**

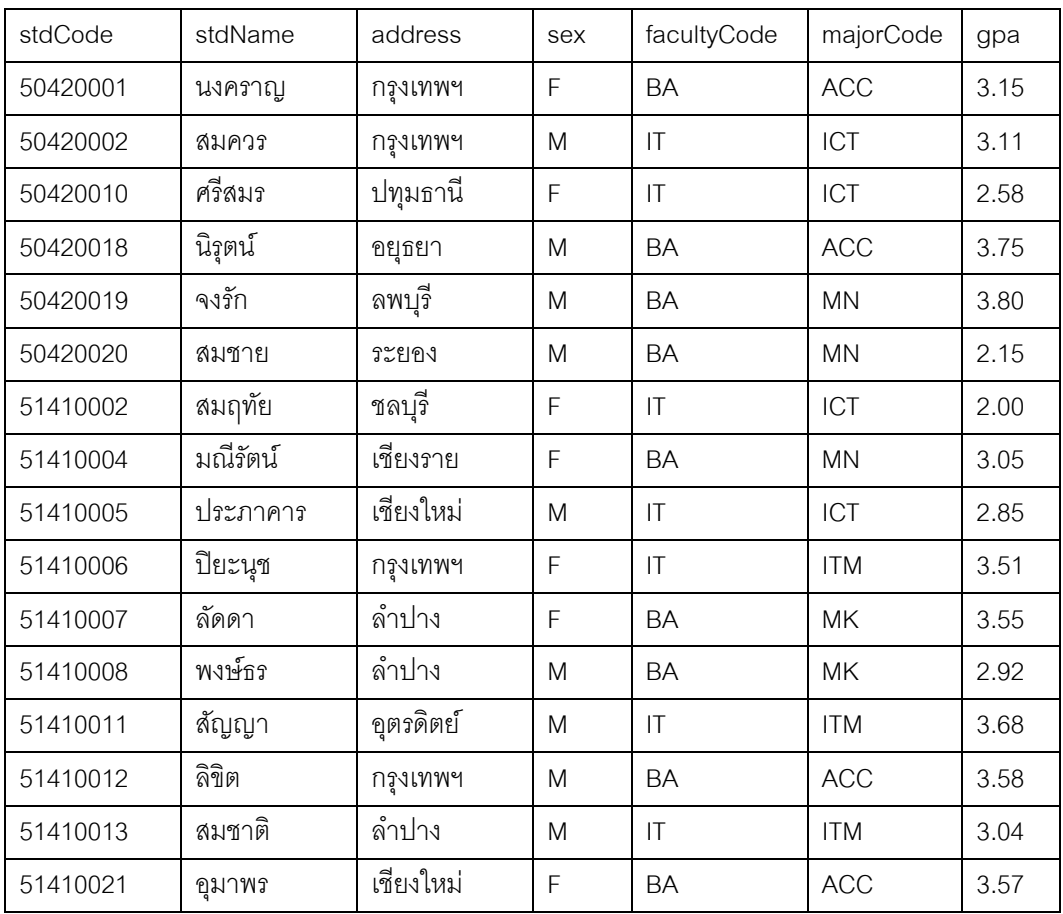

#### **MAJOR**

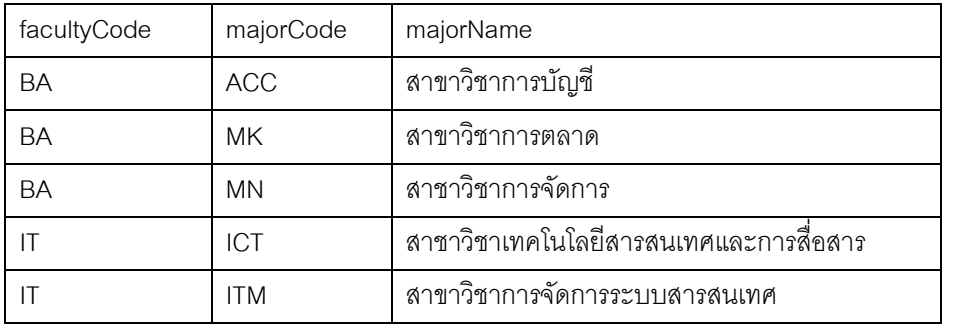

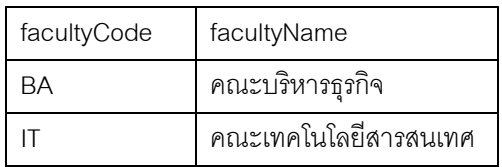

#### **LECTURER**

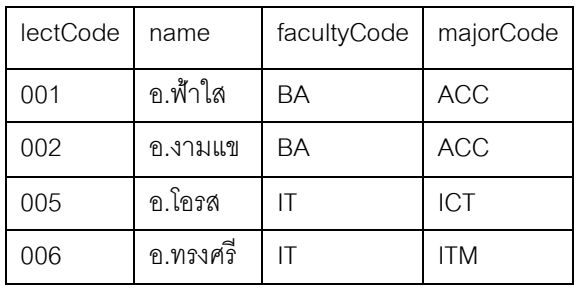

#### **FACULTY ITEM\_TEACHING**

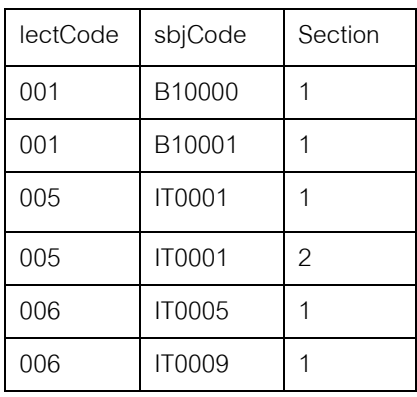

#### SUBJECT

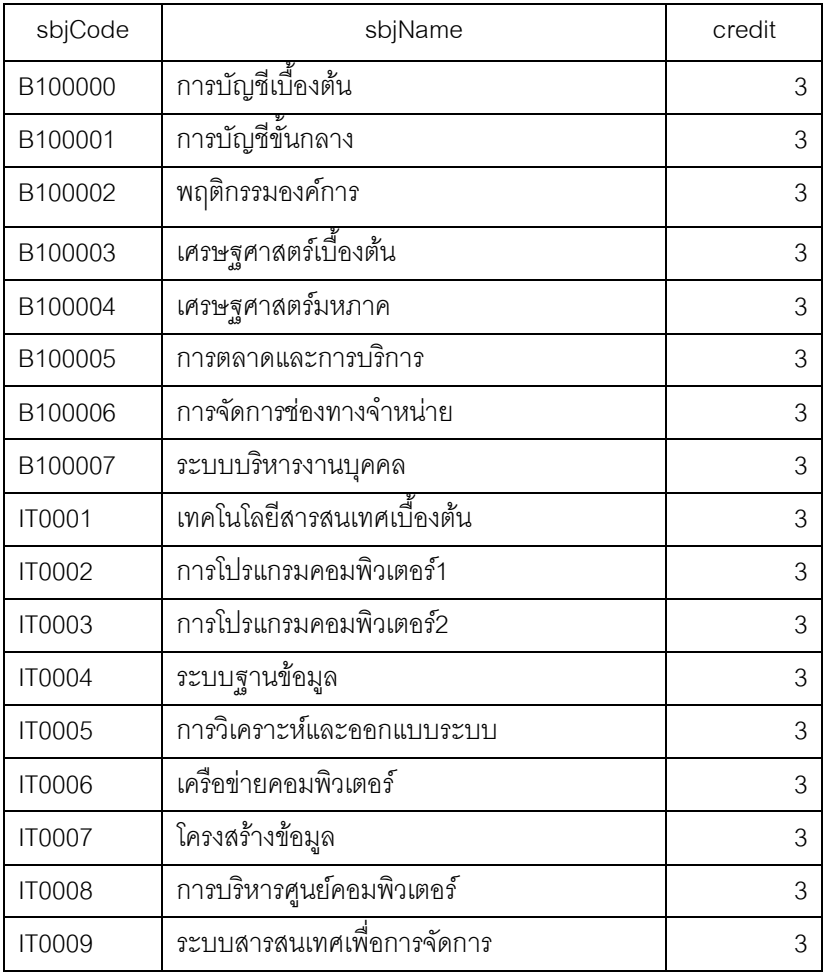

#### **ITEM\_REGISTERED**

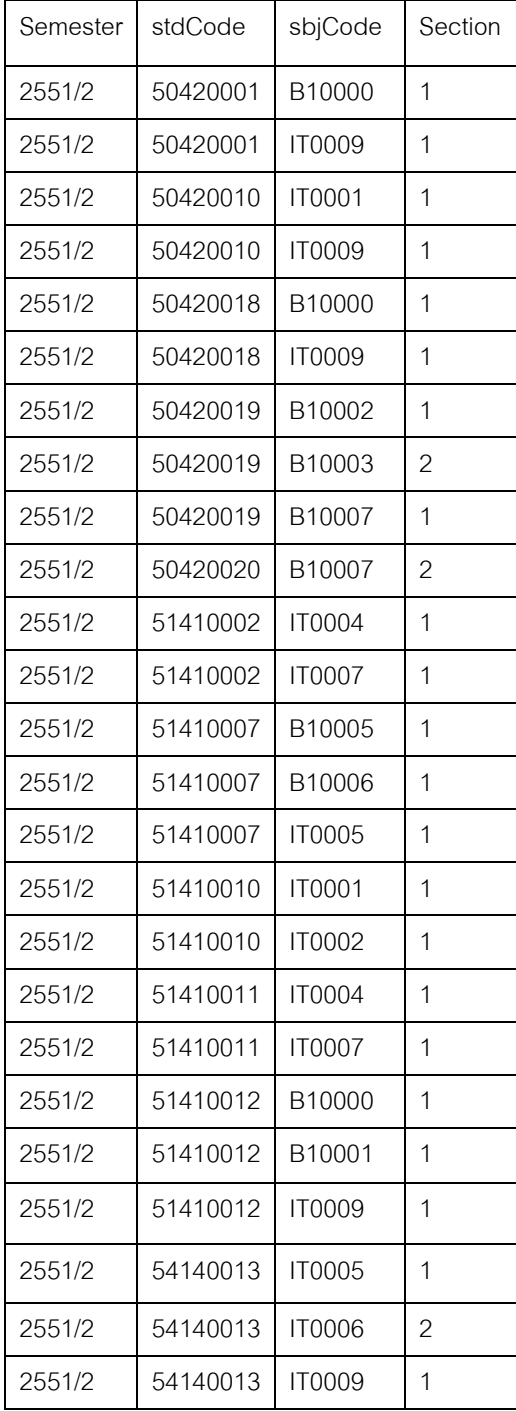

จงเขียนชุดคําสั่ง SQL ในการตอบโจทย์ต่อไปนี้ พร้อมแสดงผลลัพธ์

- 1. จงแสดงข้อมูลนักศึกษาทั้งหมด โดยจัดเรียงตามคณะและสาขา
- 2. ต้องการทราบว่าวิทยาลัยประกอบไปด้วยกี่คณะ กี่สาขาวิชา
- 3. จงแสดงยอดรวมนักศึกษาทั้งสิ้นในแต่ละคณะ
- 4. อยากทราบว่า ณ ขณะนี้นักศึกษาได้ลงทะเบียนเรียนวิชาใดบ้าง
- 5. ต้องการทราบยอดลงทะเบียนเรียนของแต่ละวิชา
- 6. ต้องการทราบรายชื่อนักศึกษาที่ยังไม่ได้ลงทะเบียนเรียน
- 7. แสดงรายวิชาที่สอนของอาจารย์แต่ละคน
- 8. ต้องการทราบว่านักศึกษาของวิทยาลัยมาจากจังหวัดใดบ้าง แต่ละจังหวัดมี นักศึกษาอยู่กี่คน
- 9. อยากทราบว่าวิทยาลัยมีนักศึกษาเพศชายกี่คน นักศึกษาเพศหญิงกี่คน
- 10. ต้องการทราบค่าเฉลี่ย GPA ของนักศึกษาทั้งหมด แยกตามคณะและสาขาต่างๆ รวมถึงยอดจํานวนนักศึกษาในแต่ละสาขาวิชา

### **เอกสารอ้างอิง**

- พนิดา พานิชกุล และ ณัฐพงษ์ วารีประเสริฐ. (2552). *การออกแบบ พัฒนา และดูแลระบบ ฐานข้อมูล* (พิมพ์ครั้งที่ 1). กรุงเทพฯ: เคทีพี คอมพ์ แอนด์ คอนซัลท์.
- Connolly, T., & Begg, C. (2005). *Database System: A Practical Approach to Design, Implementation, and Management* (9th ed.). England: Pearson Education.
- Eric, R., & Jim, R. W. (2012). *Seven Databases in Seven Weeks : A Guide to Modern Databases and the NoSQL Movement.* USA: The Pragmatic Programmers.
- Guy, H. (2015). *Next Generation Databases 2015 : NoSQL and Big Data*. Germany: aPress.
- Louis, D., & [Stacia, V.](https://www.bookdepository.com/author/Stacia-Varga) (2017). *Exam Ref 70-762 Developing SQL Databases*. USA: [Microsoft Press,](https://www.bookdepository.com/publishers/Microsoft-Press-U-S) U.S.
- [Mohankumar, S.](https://www.bookdepository.com/author/Mohankumar-Saraswatipura), & [Robert, C.](https://www.bookdepository.com/author/Robert-Collins) (2015). *DB2 10.1/10.5 for Linux, Unix, & Windows Database Administration*. USA: [MC Press, LLC.](https://www.bookdepository.com/publishers/MC-Press-LLC)
- Orin,T., Neil, H. B.,T., & Peter, W. (2012). *Administering Microsoft SQL Server 2012 Databases: Training Kit (Exam 70-462)* (1st ed.). USA: Microsoft Press.